# **HP Operations Orchestration**

软件版本: 10.20 Windows 和 Linux 操作系统

数据库指南

文档发布日期: 2014 年 11 月 软件发布日期: 2014 年 11 月

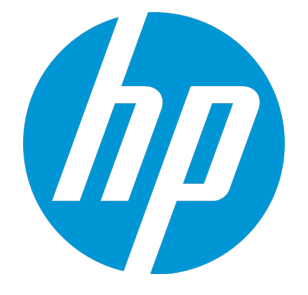

### 法律声明

#### 担保

HP 产品和服务的唯一担保已在此类产品和服务随附的明示担保声明中提出。此处的任何内容均不构成 额外担保。HP 不会为此处出现的技术或编辑错误或遗漏承担任何责任。

此处所含信息如有更改,恕不另行通知。

#### 受限权利声明

机密计算机软件。必须拥有 HP 授予的有效许可证,方可拥有、使用或复制本软件。按照 FAR 12.211 和 12.212,并根据供应商的标准商业许可的规定,商业计算机软件、计算机软件文档与商品技术数据 授权给美国政府使用。

#### 版权声明

© Copyright 2005-2014 Hewlett-Packard Development Company, L.P.

#### 商标声明

Adobe™ 是 Adobe Systems Incorporated 的商标。

Microsoft® 和 Windows® 是 Microsoft Corporation 在美国的注册商标。

UNIX® 是 The Open Group 的注册商标。

此产品包含"zlib"通用压缩库的接口,版权所有©1995-2002 Jean-loup Gailly and Mark Adler。

#### 致谢

### 文档更新

此文档的标题页包含以下标识信息:

- <sup>l</sup> 软件版本号,用于指示软件版本。
- <sup>l</sup> 文档发布日期,该日期将在每次更新文档时更改。
- <sup>l</sup> 软件发布日期,用于指示该版本软件的发布日期。

要检查是否有最新的更新,或者验证是否正在使用最新版本的文档,请访

#### 问:**http://h20230.www2.hp.com/selfsolve/manuals**

需要注册 HP Passport 才能登录此站点。要注册 HP Passport ID, 请访 问:**http://h20229.www2.hp.com/passport-registration.html**

或单击"HP Passport"登录页面上的"**New users - please register**"链接。

此外,如果订阅了相应的产品支持服务,则还会收到更新的版本或新版本。有关详细信息,请与您的 HP 销售代表联系。

### 支持

请访问 HP 软件联机支持网站:**http://www.hp.com/go/hpsoftwaresupport**

此网站提供了联系信息,以及有关 HP 软件提供的产品、服务和支持的详细信息。

HP 软件联机支持提供客户自助解决功能。通过该联机支持,可快速高效地访问用于管理业务的各种交 互式技术支持工具。作为尊贵的支持客户,您可以通过该支持网站获得下列支持:

- <sup>l</sup> 搜索感兴趣的知识文档
- <sup>l</sup> 提交并跟踪支持案例和改进请求
- <sup>l</sup> 下载软件修补程序
- <sup>l</sup> 管理支持合同
- 查找 HP 支持联系人
- <sup>l</sup> 查看有关可用服务的信息
- <sup>l</sup> 参与其他软件客户的讨论
- <sup>l</sup> 研究和注册软件培训

大多数提供支持的区域都要求您注册为 HP Passport 用户再登录,很多区域还要求用户提供支持合同。 要注册 HP Passport ID, 请访问:

#### **http://h20229.www2.hp.com/passport-registration.html**

要查找有关访问级别的详细信息,请访问:

#### **http://h20230.www2.hp.com/new\_access\_levels.jsp**

**HP Software Solutions Now** 可访问 HPSW 解决方案和集成门户网站。此网站将帮助您寻找可满足您业 务需求的 HP 产品解决方案,包括 HP 产品之间的集成的完整列表以及 ITIL 流程的列表。此网站的 URL 为 **http://h20230.www2.hp.com/sc/solutions/index.jsp**

# 目录

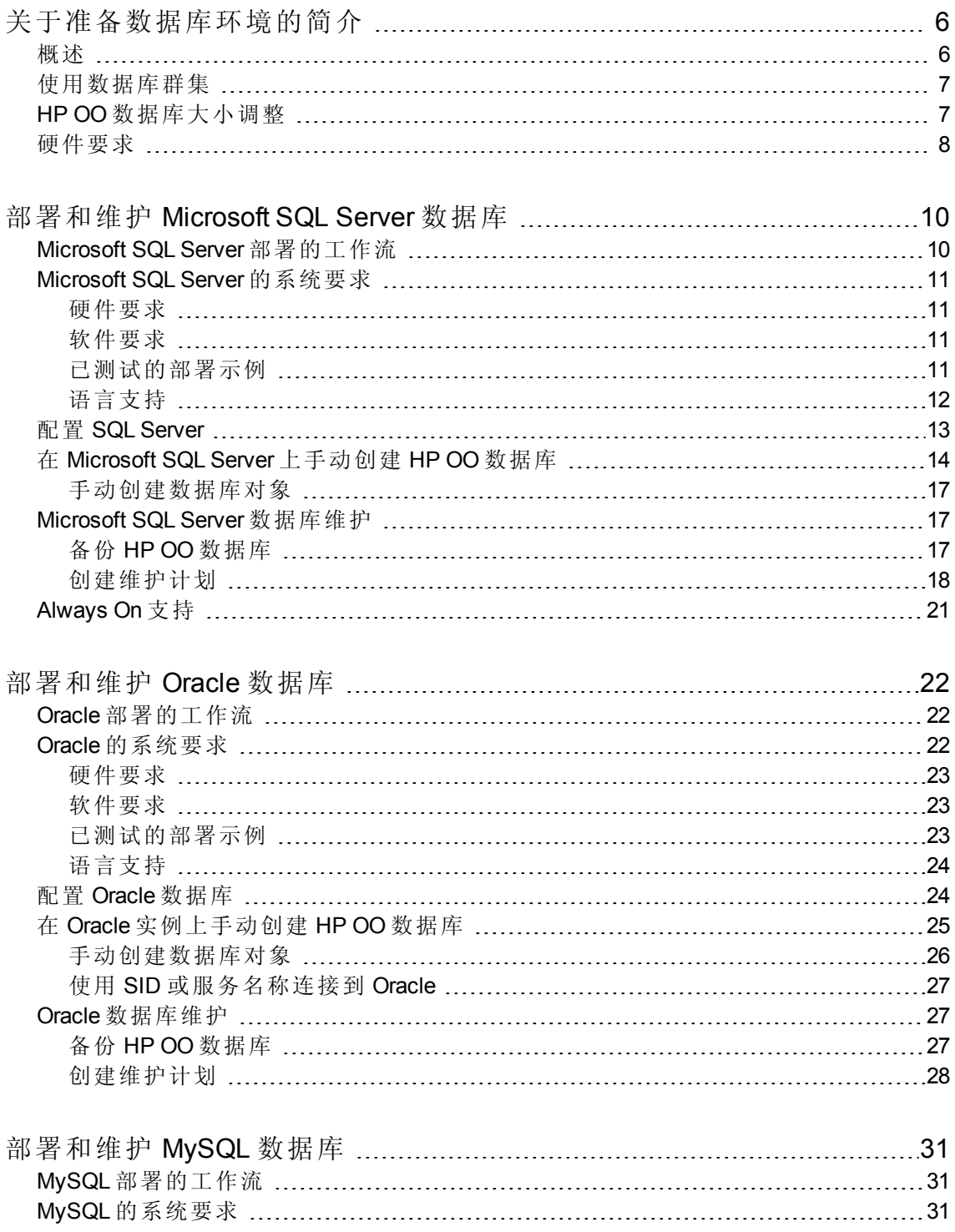

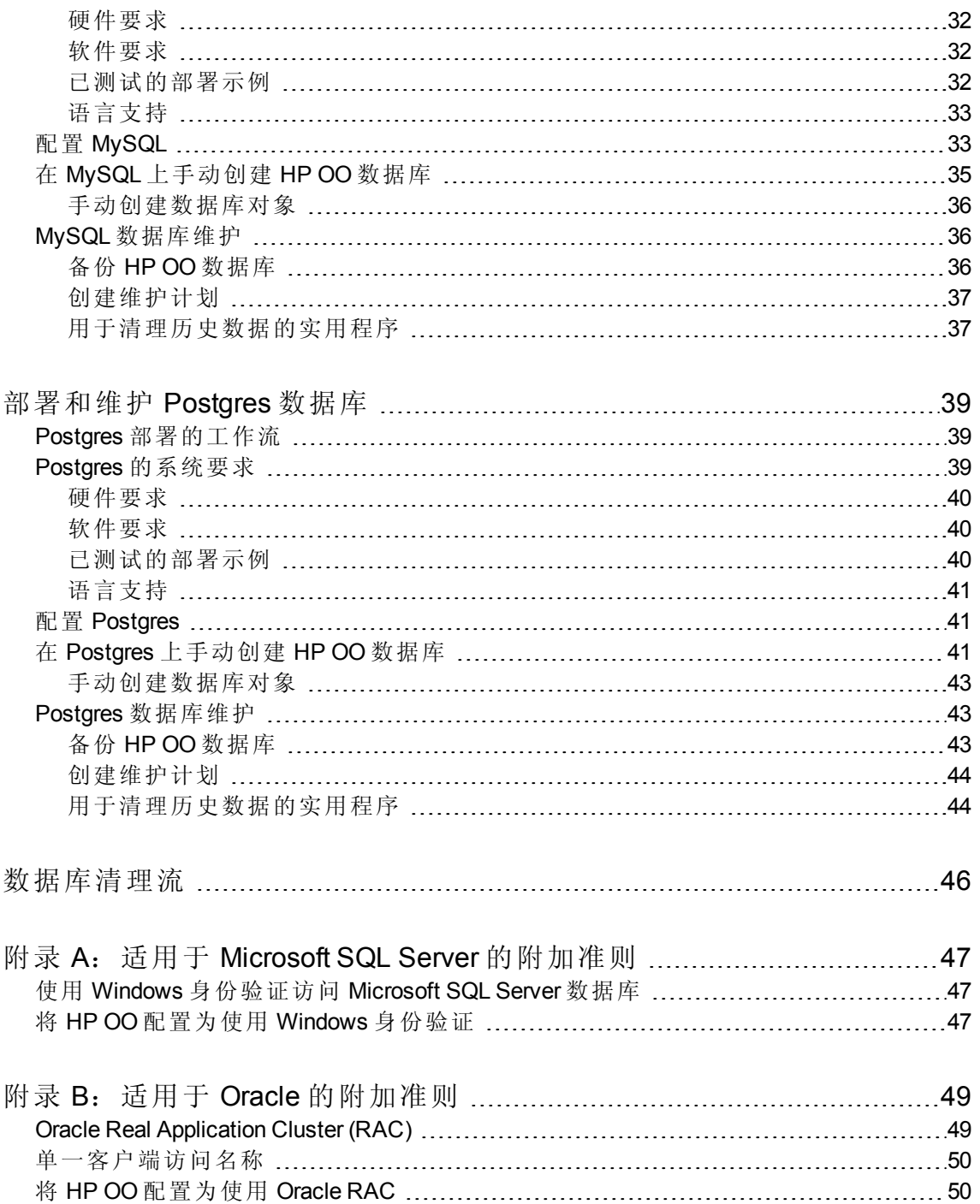

# <span id="page-5-0"></span>关于准备数据库环境的简介

本章包含有关 HP Operations Orchestration (HP OO) 使用的数据库类型的信息。 本章包括:

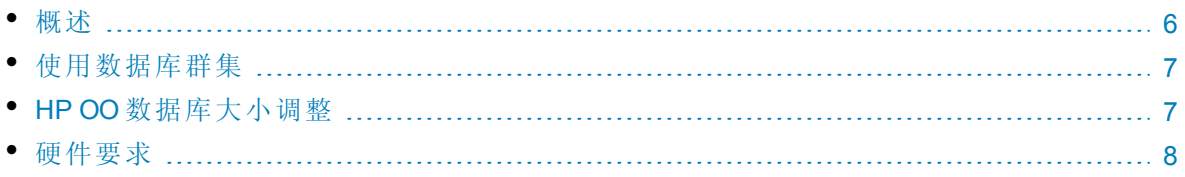

## <span id="page-5-1"></span>概述

根据所使用的数据库供应商/技术,可以对术语"数据库"进行多种解释。在 Oracle 中, 术语 "数据库"与包含数据和元数据的文件集合有关。单个 Oracle 数据库可能包含一个或多个架 构(和用户)。与 Oracle 的"数据库"定义相比, Microsoft SQL Server"数据库"与 Oracle 的"架构" 定义比较接近。

为了避免混淆,本文档将使用以下术语:

- 实例/服务器 提供 RDBMS 服务的软件和内存结构
- <sup>l</sup> 数据库 包含表、视图、索引等内容的实体

HP OO 需要创建单个数据库。此数据库可以与数据库服务器中包含的其他数据库共存。

可以在以下一种数据库服务器上设置 HP OO 数据库:

- Microsoft SQL Server Standard/Enterprise (2008 R2/2012)
- Oracle 11gR2 Standard/Enterprise Server, 包括 RAC 环境
- Oracle 12cR1 Standard/Enterprise Server 常规实例(非 CDB)
- Postgres (9.1/9.2/9.3)
- MySQL Community/Standard/Enterprise Server (5.5/5.6)

有关详细信息,请参阅以下相应的部署章节:

- [部署和维护](#page-9-0) Microsoft SQL Server 数据库 (第 10 页)
- [部署和维护](#page-21-0) Oracle 数据库 (第 22 页)
- [部署和维护](#page-30-0) MySQL 数据库 (第 31 页)
- <sup>l</sup> [部署和维护](#page-38-0) Postgres 数据库 (第 39 页)

附录包含与所有数据库类型有关的附加信息。

#### 语言支持

可以在任何受支持的语言环境(英语、法语、德语、西班牙语、日语和简体中文)下安装和 使用 HP OO。应当正确配置数据库和数据库服务器,以便支持所需的语言。

如果在多语言环境中使用 HP OO,则最好将数据库配置为使用 Unicode 字符集。有关详细 说明,请参阅相关部署章节。

如果用户输入采用除了英语之外的两种语言(例如,德语和中文),则不应使用 MS SQL。应 使用具有适用于 HP OO 的建议 Unicode 配置的备用数据库, 如 Oracle、MySQL 或 Postgres。

#### 重要说明

- <sup>l</sup> 本文档适用于经过培训的数据库管理员。如果您不熟悉要使用的数据库类型,或者觉得 缺少创建和配置 HP OO 数据库所需的相关知识,请参阅数据库供应商文档并确保完全 了解按照本文档执行的每个动作。
- HP OO 数据库连接依靠 Java JDBC。如果您的环境需要特定的适应或安全措施,请参阅 JDBC 文档(或数据库供应商文档)以明确了解应当如何设置 JDBC 连接 URL 的格式。
- <sup>l</sup> 本文档描述 HP OO 所需的数据库设置。本文档中未指定的设置可保留为默认值或由组 织的 DBA 进行配置。

Regarding database clusters, we should add the following on page 8, right after "Important Notes" and before "HP OO Database Sizing".

The heading should be at the same level as "HP OO Database Sizing".

<span id="page-6-0"></span>Please feel free to rephrase / correct my English of course...

## 使用数据库群集

通过防止数据库出现多种类型的故障,数据库群集有助于使 HP OO 系统变得更加强大。

HP OO 自身不提供与数据库群集相关的功能,例如数据库连接故障转移。它依赖于所使用 的 JDBC 包的功能,以及数据库环境功能。

可以将 HP OO 与满足以下条件的任何类型的数据库群集环境一起安装:

- <sup>l</sup> 支持连接池
- <sup>l</sup> 可提供单个、有效的数据库 URL
- <sup>l</sup> 在故障转移期间提供可靠的事务处理功能(单个完整的事务必须完全失败或成功)

HP OO 安装程序不提供特定于数据库群集的安装选项。在安装期间,需要为安装程序提供 简单/"常规"形式的数据库连接。在系统已安装在 **database.properties** 配置文件中后,通常 必须进行数据库 URL 适应。

<span id="page-6-1"></span>有关数据库 URL 适应的 Oracle RAC 示例,请参阅附录 B: 适用于 Oracle [的附加准则](#page-48-0) (第49 [页](#page-48-0))。

## HP OO 数据库大小调整

默认情况下, HP OO 10.20 将所有流和步骤执行数据保留在数据库中, 以便对之前的流运 行进行全面调试。因此,数据库大小会根据系统吞吐量和流的复杂程度而增长。

此部分将帮助您准备安装 HP OO。通过估计您的系统规模(小型/标准/企业),您可以派生所 需的磁盘空间量、数据库使用的内存 (RAM) 量并确定其他数据库安装参数。

第1步: 根据复杂程度估计系统规模:

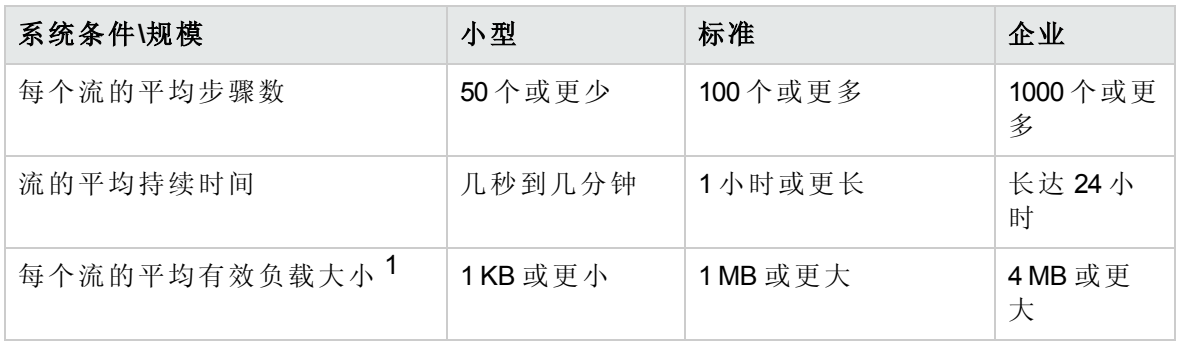

[1] - 如果您对此不确定,请忽略。术语"有效负载"是指大量的流/步骤数据。例如,用作流 输入的 CSV 或 XML 文件。

第 2步: 根据并发性/频率估计系统规模:

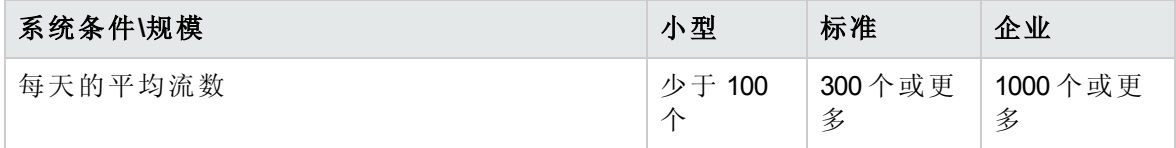

下表提供不同 HP OO 部署规模的磁盘空间和内存要求:

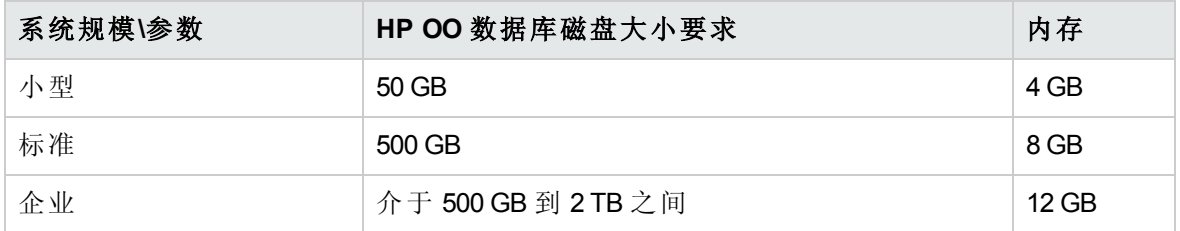

注意:

- <sup>l</sup> 磁盘空间和内存值为估计值。根据数据库供应商和数据库服务器配置,实际磁盘空间和 内存消耗可能会有所不同。
- <sup>l</sup> 内存 (RAM) 反映建议的数据库内存,而非数据库计算机(虚拟或物理服务器)上可用的总 内存。
- <sup>l</sup> 磁盘空间反映 HP OO 系统每日运行和合理的历史数据保留所需的磁盘空间量,不包括 长期数据库备份。 强烈建议使用提供的存储过程和数据库清理流定期清理历史数据,以便使数据库大小保

持在环境限制范围内。

<span id="page-7-0"></span><sup>l</sup> 保存 HP OO 数据库备份所需的附加磁盘空间量取决于备份策略(频率和保留期限)。

## 硬件要求

下表描述为每个数据库服务器建议的硬件(CPU 和内存)要求。

备注**:** 内存值反映作为整个计算机内存一部分的数据库内存消耗量。

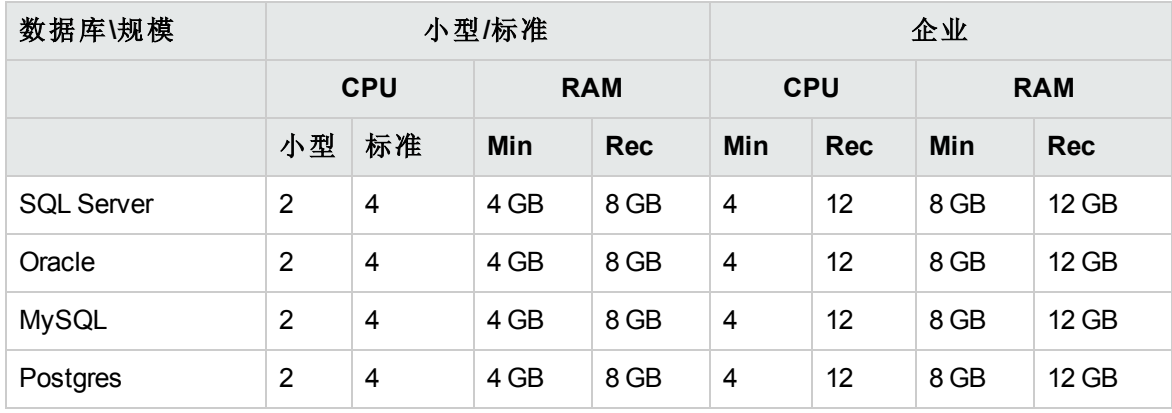

Min = 最小值, Rec = 建议值

除了上述一般硬件要求,还请参阅每个数据库的相应硬件要求和软件要求部分。

# <span id="page-9-0"></span>部署和维护 Microsoft SQL Server 数据 库

为了使用 Microsoft SQL Server 部署 HP OO,必须具有现有 Microsoft SQL Server 数据库服 务。如果需要创建新的数据库服务,请参阅 Microsoft 提供的相关文档,因为本指南不包括 此信息。不过,本指南包含针对 SQL Server 配置的建议。

此外,还建议使用 SQL Server 代理服务,以便轻松计划数据清除和索引维护作业。

本章包括以下部分:

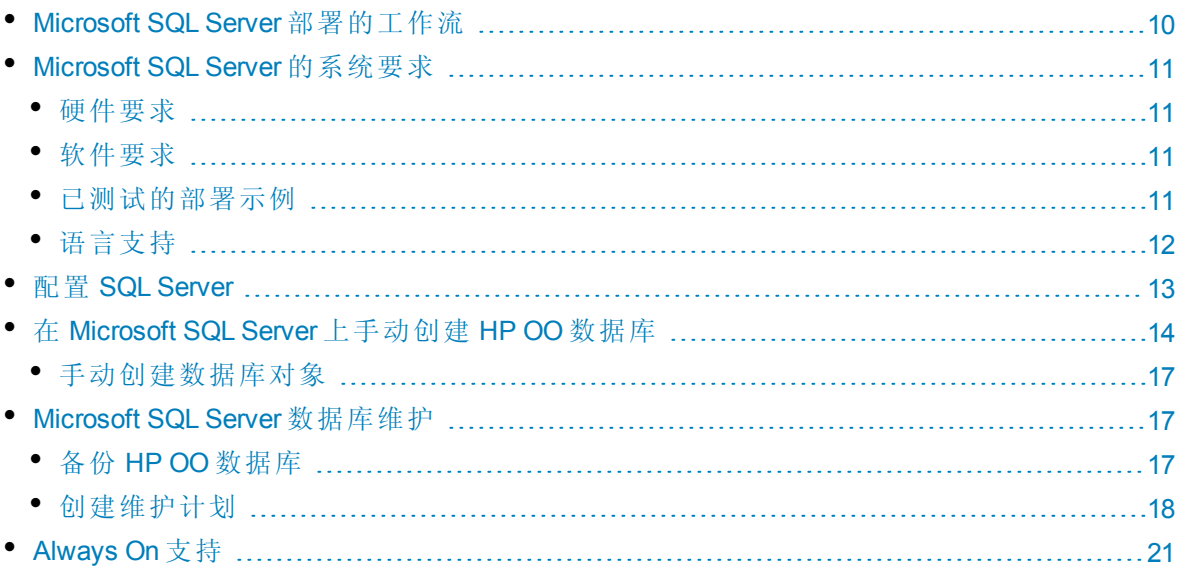

## <span id="page-9-1"></span>Microsoft SQL Server 部署的工作流

要使用 Microsoft SQL Server 部署 HP OO, 请执行以下步骤:

- 1. 查看大小调整准则。有关详细信息,请参阅[关于准备数据库环境的简介](#page-5-0) (第6页)中的 "HP OO 数据库大小调整"。
- 2. 查看硬件和软件要求。有关详细信息,请参阅Microsoft SQL Server [的系统要求](#page-10-0) (第11 [页](#page-10-0))。
- 3. 配置 **Microsoft SQL Server**。有关详细信息,请参阅配置 SQL [Server](#page-12-0) (第 13 页)。
- 4. 在 **Microsoft SQL Server** 上创建 **HP OO** 数据库。有关详细信息,请参阅在 [Microsoft](#page-13-0) SQL Server [上手动创建](#page-13-0) HP OO 数据库 (第 14 页)。
- 5. 设置 **Windows** 身份验证(可选)。有关详细信息,请参阅附录 A[:适用于](#page-46-0) Microsoft SQL Server [的附加准则](#page-46-0) (第 47 页)中的"使用 Windows 身份验证访问 Microsoft SQL Server 数据 库"。只有在使用 Windows 身份验证而非 SQL Server 身份验证时才需使用此步骤。

## <span id="page-10-0"></span>Microsoft SQL Server 的系统要求

<span id="page-10-1"></span>此部分描述将 Microsoft SQL Server 与 HP OO 一起使用的系统要求。

## 硬件要求

有关 HP OO 数据库大小调整准则和硬件要求,请参阅[关于准备数据库环境的简介](#page-5-0) (第 6 页) 中的"HP OO 数据库大小调整"和"硬件要求"。

<span id="page-10-2"></span>有关 Microsoft SQL Server 硬件要求,请参阅 Microsoft SQL Server 发行版和操作系统的相关 安装指南。

### 软件要求

下表列出了 HP OO 支持的 Microsoft SQL Server 发行版:

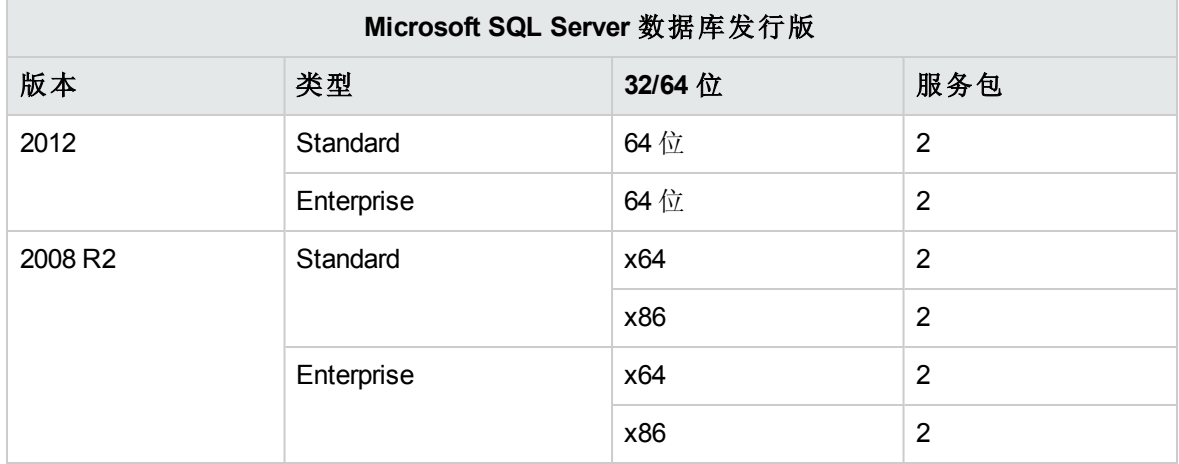

只应安装列出的服务包。还支持更新的服务包,除非在《HP OO Release Notes》中另有说 明。

<span id="page-10-3"></span>有关支持的平台,请参阅 Microsoft 文档。

### 已测试的部署示例

下表列出了已经过 HP 质量保证人员严格测试的部署环境。

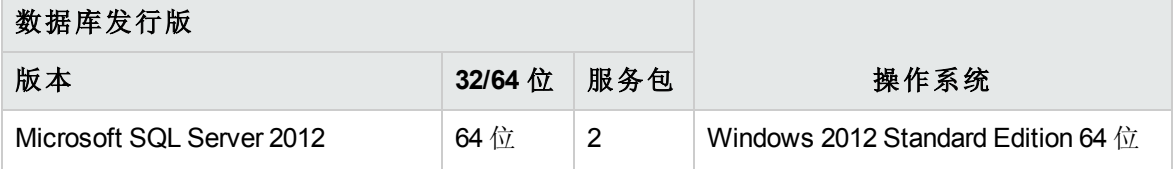

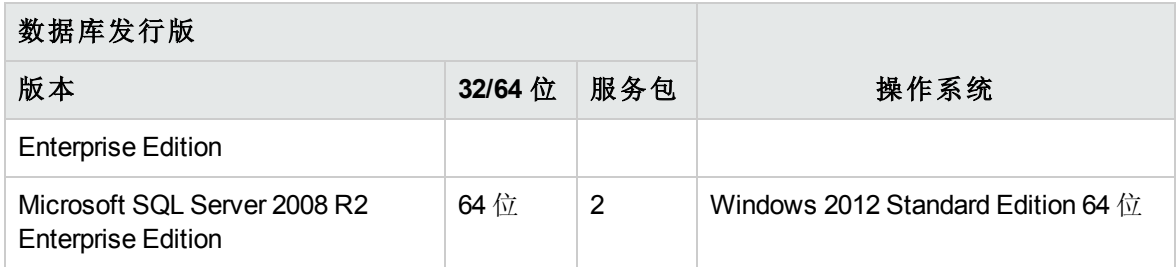

## <span id="page-11-0"></span>语言支持

在 Microsoft SQL Server 中, 与其他数据库不同, HP OO 数据库不使用 Unicode 排序规则。 根据您的 HP OO 安装语言使用以下排序规则之一:

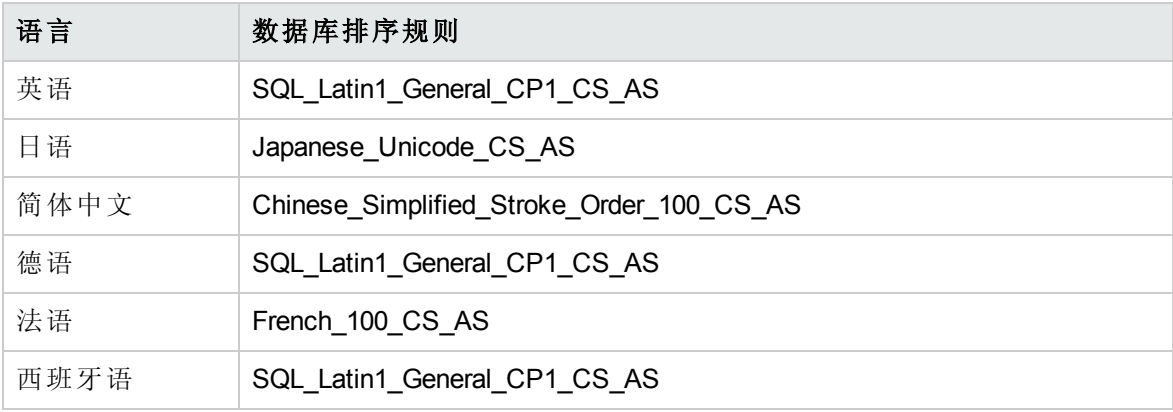

备注**:** 如果使用区分大小写的排序规则创建 MS SQL 数据库,则对象名称(如表、键等) 也会区分大小写。

例如, 对于 OO\_STEP\_LOG\_BINDINGS 表, SELECT \* FROM oo\_step\_log\_bindings 之类 的命令被视为使用了无效的对象名称。

如果当前正在使用其他排序规则,则强烈建议您将 HP OO 数据库排序规则更改为以上排 序规则之一, 以便支持将来的 HP OO 版本。

以下过程是如何更改现有数据库排序规则的示例:

- 1. 使用管理登录名(例如"sa")连接到数据库服务器。
- 2. 断开与要更改的特定 HP OO 数据库的所有现有会话。

重要事项!除非此数据库确实没有会话/连接,否则命令将失败。

3. 运行以下代码(将 my\_database 更改为数据库的实际名称):

```
USE [master]
GO
ALTER DATABASE [my_database] COLLATE Japanese_Unicode_CS_AS
GO
```
备注**:** 此变更不更改现有列排序规则。任何新列或表将默认从此刻起使用新的排序规 则。将立即应用新的排序规则。换句话说,新的排序规则会影响排序行为和将来的数 据,而非现有数据。

<span id="page-12-0"></span>如果用户输入采用除了英语之外的两种语言(例如,德语和中文),则不应使用 MS SQL。应 使用具有 Unicode 配置的备用数据库, 如 Oracle、MySQL 或 Postgres。

## 配置 SQL Server

此部分包含有关 Microsoft SQL Server 和数据库配置设置的信息。

可以在任何 SQL Server 环境(包括群集环境)中安装 HP OO 数据库。

图例:

- <sup>l</sup> 强制性配置选项/值以粗体**/**橙色字体显示。
- <sup>l</sup> 建议的配置选项/值以粗体**/**紫色字体显示。
- <sup>l</sup> 支持的配置选项/值以正常字体显示,可能显示为逗号分隔的列表。
- <sup>l</sup> 命令 以斜体 字体显示。

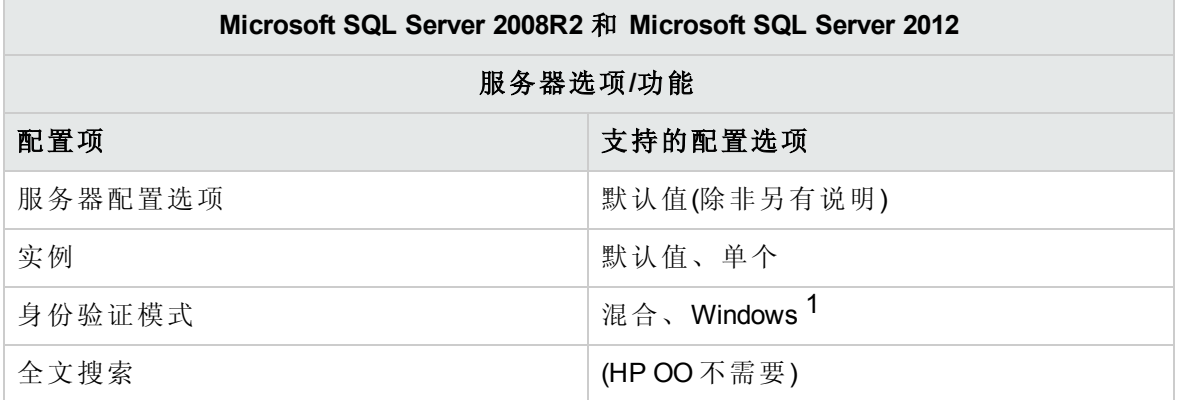

[1] 此时, HP OO 10.10 安装程序仅支持 SQL 身份验证。之后可以配置 Windows 身份验证。 请参阅附录 A: 适用于 Microsoft SQL Server [的附加准则](#page-46-0) (第47页)。

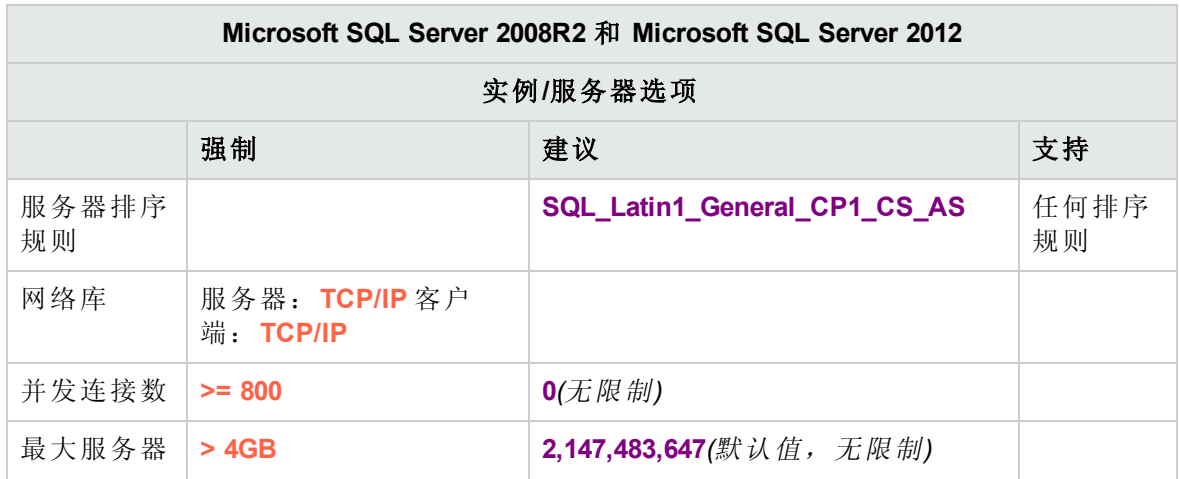

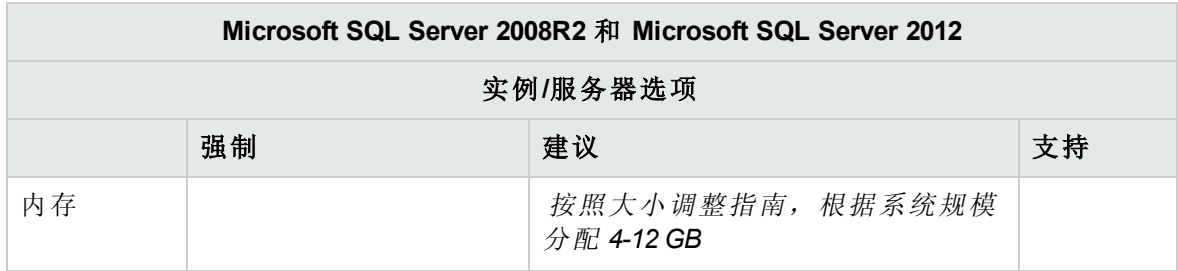

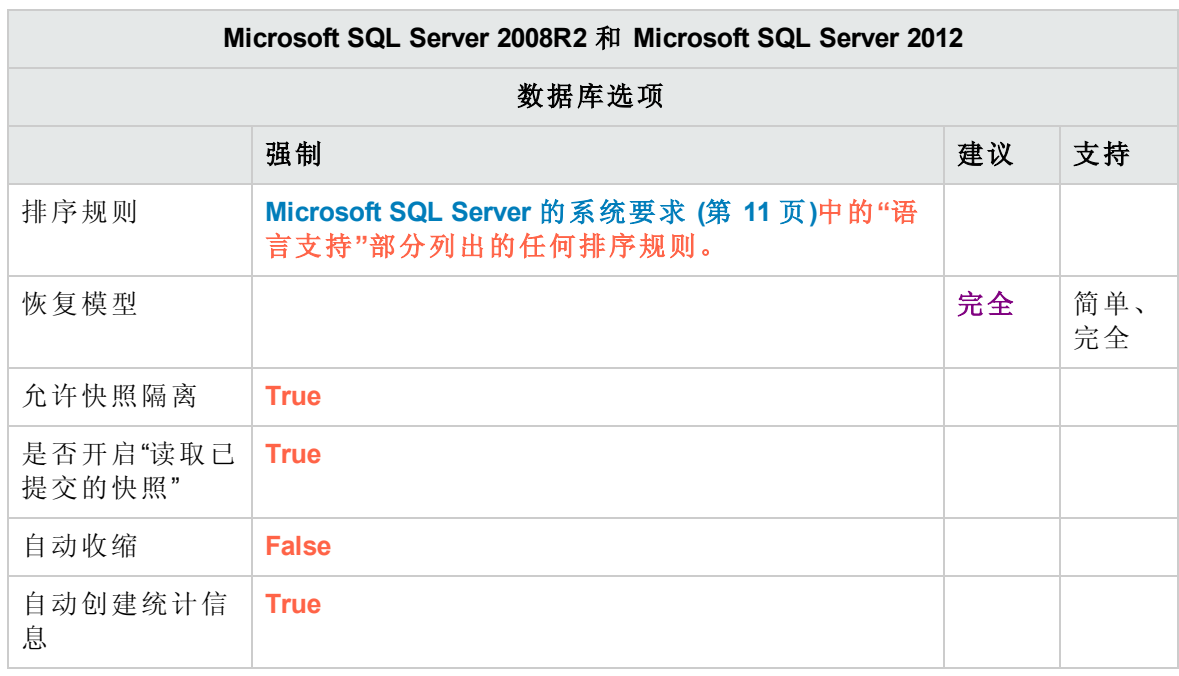

# <span id="page-13-0"></span>在 Microsoft SQL Server 上手动创建 HP OO 数据库

在安装 HP OO 期间, HP OO 安装程序将自动创建新的数据库或者使用现有数据库。

如果在安装期间,您被授权以 **sysadmin** 身份(即以"sa"身份连接)连接到数据库服务器,请 使用安装程序的"Create the database/schema"选项,并可跳过此部分。

此部分描述在 Microsoft SQL Server 上手动创建 HP OO 数据库、登录名和用户的过程。

备注**:** 此时只创建数据库、登录名和用户,不会创建诸如表和索引之类的对象。首次 启动 HP OO 时将创建这些对象。

例如,如果由于安全限制,您不想在 HP OO 安装期间使用具有提升权限的登录/用户凭 据,则此部分内容非常适合您。在此情况下,您(或您组织的 DBA)应当先创建数据库、登 录名和用户,然后让 HP OO 安装程序使用"较低"权限连接到预先存在的数据库。

要创建数据库,您必须使用拥有 **CREATE DATABASE** 权限的登录名连接到 SQL Server 实 例。

- <sup>l</sup> sysadmin 服务器角色的成员自动拥有 **CREATE DATABASE** 权限,也会映射到所有 数据库中的 dbo。
- 仅当您是富有经验的 Microsoft SQL Server 数据库管理员时才能执行以下过程。
- <sup>l</sup> 如果您比较喜欢使用数据库创建向导/GUI,请确保您选择所有与下面所示的 T-SQL 代码对应的选项。例如,确保在"选项"页面/"其他选项"窗格/"杂项"选项卡下的"新建 数据库"对话框中,将"允许快照隔离"设置为 TRUE。
- <sup>l</sup> 并非所有数据库创建选项都已指定,仅指定了那些与默认值不同的选项。若有疑 问,请使用默认值。

选择特定排序规则还意味着使用 SQL Server 的 HP OO 系统受限于该特定排序规则支持的语 言集。例如,如果使用 **SQL\_Latin1\_General\_CP1\_CS\_AS** 排序规则,则可以使用英语、德 语和西班牙语字符,但不能使用日语字符。如果使用 Japanese Unicode CS AS, 则无法 正确显示法语重音字符。有关每个排序规则的完整说明,请参阅 Microsoft SQL Server 文 档。

要创建数据库,请执行以下操作:

- 1. 以"sa"或拥有 **sysadmin** 角色或 **CREATE DATABASE** 权限的任何其他登录名身份登录 到 Microsoft SQL Server。
- 2. 运行以下 T-SQL 脚本并验证数据库已成功创建:

```
USE [master]
GO
CREATE DATABASE [<输入 DB 名称>]
ON PRIMARY
(NAME = N'00',FILENAME = N'D:\\path\to\data\0.ndf',SIZE = 4MBMAXSIZE = <mark>UNLIMITED</mark>, FILEGROWTH = 1MB )
LOG ON
(NAME = N'00_log',FILENAME = N'D:\\path\to\log\0.log.1df',SIZE = 1MB,MAXSIZE = UNLIMITED,
 FILEGROWTH = 10%)
COLLATE SQL_Latin1_General_CP1_CS_AS
GO
ALTER DATABASE [OO] SET ALLOW_SNAPSHOT_ISOLATION ON
ALTER DATABASE [OO] SET READ_COMMITTED_SNAPSHOT ON
ALTER DATABASE [OO] SET AUTO CREATE STATISTICS ON
ALTER DATABASE [OO] SET AUTO_SHRINK OFF
GO
```
调整突出显示的值以匹配您的环境。

备注**:** T-SQL 脚本中的 N' 是可选的,只在特定情况下需要。例如,以下情况中可

能需要 N':

- <sup>l</sup> 数据库服务安装在本机日语 Windows 服务器上,而您将使用本机英语 Windows 计算机上的客户端连接到服务器。
- 3. 运行以下 T-SQL 脚本(仍以"sa"身份)以创建 HP OO 系统的登录名和用户,并测试它们以 验证是否可以成功登录:

```
USE [master]
GO
CREATE LOGIN [oouser] WITH PASSWORD=N'???',
 DEFAULT_DATABASE=[<mark>OO</mark>],
 DEFAULT_LANGUAGE=[us_english];
ALTER LOGIN [oouser] ENABLE;
GO
USE [00]
GO
CREATE USER oouser FOR LOGIN [oouser];
GO
EXEC sp_addrolemember N'db_owner', N'oouser'
```
调整突出显示的值以匹配您的环境。只要确保 **oouser** 在 HP OO 数据库上具有所有 权,登录名就可以是任意类型(例如基于 Windows/凭据)。

4. (可选)为了验证新登录名和用户是否可以创建数据库对象,请以 **oouser** 身份连接到服 务器并执行以下操作:

```
USE [OO]
GO
CREATE TABLE [dbo].[TEST_TABLE](
       [TEST_COLUMN] [int] NULL
)
GO
INSERT INTO [dbo].[TEST_TABLE] ([TEST_COLUMN]) VALUES ( 1 );
INSERT INTO [dbo].[TEST_TABLE] ([TEST_COLUMN]) VALUES ( 2 );
GO
```
验证该表已创建且包含两行。现在,您可以手动或通过其他方式删除该表。

5. (可选)为了验证新创建的用户是否拥有足够权限以创建 HP OO 数据库,请以 **oouser** 身 份登录到数据库服务器并执行以下操作:

USE [OO] GO

```
select case when IS MEMBER ('db owner')=1
or IS_SRVROLEMEMBER ('sysadmin')=1
or (IS_MEMBER ('db_ddladmin') = 1 and
IS_MEMBER ('db_datareader')=1 and
IS_MEMBER ('db_datawriter')=1 and
IS_MEMBER ('db_denydatareader')=0 and
IS MEMBER ('db denydatawriter')=0 )
then 'User has enough permissions'
else 'User does not have enough permissions'
end
```
### <span id="page-16-0"></span>手动创建数据库对象

数据库、登录名和用户就绪后, 在 HP OO 服务首次启动并连接到数据库时, 将创建数据 库对象(表、索引等)。

如果为 HP OO 创建的用户没有创建或修改数据库对象的权限(仅限 DML 操作), 则可手动创 建数据库对象。

强烈建议向 HP OO 数据库用户授予与 DDL 相关的特权, 以便允许 HP OO 执行升级操作时 不必手动介入,因为这些操作有时需要修改数据库结构。

要手动创建数据库对象,请执行以下操作:

- 1. 从 **docs\sql** 下的 HP OO DVD(或 zip 文件)提取 **mssql.sql** 文件。
- 2. 以相关用户身份连接到 Microsoft SQL Server, 该用户有权创建和修改 HP OO 数据库中 的数据库对象。
- <span id="page-16-1"></span>3. 运行 **mssql.sql** 文件,并验证是否未发生任何错误。

## Microsoft SQL Server 数据库维护

此部分描述针对在 Microsoft SQL Server 上创建的 HP OO 数据库建议的各种维护任务, 例如 备份数据库、检查数据库完整性、处理索引碎片和监控数据库。

此部分包括:

- 备份 HP OO [数据库](#page-16-2) [17](#page-16-2)
- <span id="page-16-2"></span>• [创建维护计划](#page-17-0) ………………………………………………………………………………… [18](#page-17-0)

### 备份 HP OO 数据库

可以为完全恢复模型或简单恢复模型配置 Microsoft SQL Server 数据库。可以使用这些模型 之一备份 HP OO 数据库。由于 HP OO 将所有配置和操作历史记录保存在单个数据库中, 请始终备份整个数据库。

为 HP OO 创建备份计划时, 请考虑以下准则:

#### 备份方法:

备份方法主要取决于业务考量:"可能"丢失多少信息?系统恢复最长需要多久?如果需要 执行时间点恢复且只"允许"丢失数小时的数据,请使用完全恢复模型并每日执行完全或差 异备份,并根据您的业务需求每隔几小时备份一次事务日志。

如果您的组织可以承受更多的数据丢失,则可以使用简单的恢复模型并执行每日或每周完 全备份。

#### 备份频率:

建议使用每日备份,尤其是当您需要每天使用/修改 HP OO 时。

至少应该每个月备份一次。

#### 时间安排:

安排在 HP OO 活动程度最低时进行备份。

#### 保留时间:

<span id="page-17-0"></span>保留时间取决于您的业务准则和规章。

### 创建维护计划

维护 HP OO 数据库包括重新构建索引和回收可用空间。使用此部分描述的脚本和工具, 可使 HP OO 数据库保持良好状态。

#### 为 **HP OO** 数据库管理提供的实用程序

HP OO 提供一组脚本以用于索引维护、统计信息维护和历史记录清理。这些脚本创建存储 过程,您可以调整和计划这类过程,使其定期运行。

建议使用这些过程,但是只要索引和统计信息处于良好状态,您也可以使用符合公司策略 的其他方法。

请注意,联机重新构建索引(HP OO 系统不停机)需要企业级数据库。请确保运行企业版本 的 Microsoft SQL Server, 然后再尝试联机重新构建索引。

另请注意,维护活动通常会消耗数据库中的其他资源。这就是需要安排在 HP OO 活动程 度低时进行维护的原因。

#### 用于维护索引和统计信息的实用程序

从 HP Live Network 的"OO DB Maintenance Scripts and Procedures">"HP Operations Orchestration 10.10"下下载最新的 **MSSQL.zip** 包并进行解压缩。

要安装和使用 HP OO 维护存储过程, 请执行以下操作:

1. 以"sa"或任何 sysadmin 角色成员身份登录 Microsoft SQL Server, 运行以下代码以便使 HP OO 用户能够访问 **dm\_os\_performance\_counters** 动态管理视图 (DMV):

```
USE [master]
GO
```
GRANT VIEW SERVER STATE TO OOUSER GO

使用为 HP OO 创建的实际用户替换"oouser"。

- 2. 编辑以下 T-SQL 脚本并将文件标头中的每个"USE <此处为您的数据库名称>"替换成实 际 HP OO 数据库名称。例如,如果数据库名称为"OOPROD",则用"USE OOPROD"替换 它。
	- **. OO DB MAINTENANCE LOG.sql**(可选)
	- <sup>l</sup> **OOCmdExec.sql**
	- <sup>l</sup> **OOIndexMaintenance.sql**

请不要跳过此步骤;否则,将不会在正确的数据库中创建过程集。

- 3. 以 HP OO 用户身份登录到 Microsoft SQL Server。
- 4. 按照指定顺序运行以下 T-SQL 脚本并验证新对象已成功创建:
	- **. OO DB MAINTENANCE LOG.sql**(可选)
	- <sup>l</sup> **OOCmdExec.sql**
	- <sup>l</sup> **OOIndexMaintenance.sql**

5. 按照脚本中嵌入的注释调整存储过程。 下例显示如何使用此过程。有关详细说明,请参阅过程标头中的注释提供的准则。

```
USE [OO]
GO
EXECUTE [dbo].[OOIndexMaintenance]
  @DatabaseName = 'OO'
 ,@FragmentationLow = NULL
  ,@FragmentationMedium = 'INDEX_REORGANIZE,INDEX_REBUILD_ONLINE,INDEX_
REBUILD_OFFLINE'
 ,@FragmentationHigh = 'INDEX_REBUILD_ONLINE,INDEX_REBUILD_OFFLINE'
  ,@FragmentationLevel1 = 5
 ,@FragmentationLevel2 = 30
 ,@SortInTempdb = 'N'
  ,@Indexes = 'OO.dbo.%'
 ,@TimeLimit = 1800
  ,@LockTimeout = 20
 ,@LogToTable = 'Y'
  ,@Execute = 'Y'
GO
```

```
有关以上代码的说明:
```
- <sup>l</sup> 使用数据库的实际名称替换"OO"。请注意,有三种情况。
- <sup>l</sup> **@FragmentationXXX** 参数可设置脚本在每种情况下的碎片级别敏感度和动作过程。 Microsoft 文档中推荐使用这些阈值级别和后续动作。请小心调整这些值。
- <sup>l</sup> **@SortInTempdb**(一旦设置成"Y")允许您在 tempdb 而非内存中重新组织/重新构建索引期 间执行排序操作,以获取更好的性能。如果选择使用此选项,请确保在 **tempdb** 中有足 够的可用空间。
- <sup>l</sup> **@Indexes** 是用于在维护操作中包括/排除索引的筛选。建议将此筛选保留为原样以分析 所有索引。
- <sup>l</sup> **@TimeLimit** 是维护操作完成的超时时间,以秒为单位。如果适用,请按照维护时段界 限设置此参数。
- <sup>l</sup> **@LockTimeout** 是等待对象锁定的超时时间,以秒为单位。一旦超过,特定操作将失败 且过程将继续下一个对象。
- <sup>l</sup> **@LogToTable** 确定是否应将维护操作结果记录在表中。这样将可以保持对维护操作的跟 踪并帮助进行过程调试。

请注意,需要使用 **OO\_DB\_MAINTENANCE\_LOG.sql** 脚本创建表。

<sup>l</sup> **@Execute** 确定是否执行实际操作(如索引重新构建)。如果将此参数设置为"N",则过程 将执行"演练"并显示相关对象的分析。

#### 用于清理历史数据的实用程序

要安装和使用 HP OO 历史记录清理存储过程, 请执行以下操作:

1. 编辑以下 T-SQL 脚本并将文件标头中的每个"USE <此处为您的数据库名称>"替换成实 际 HP OO 数据库名称。例如, 如果数据库名称为"OOPROD", 则用"USE OOPROD"替换 它。

OOGetErrorInfo.sql

OOPurgeHistory.sql

请不要跳过此步骤;否则,将不会在正确的数据库中创建过程。

- 2. 以 HP OO 用户身份登录到 Microsoft SQL Server。
- 3. 按照指定顺序运行以下 T-SQL 脚本并验证新对象已成功创建:

```
OOGetErrorInfo.sql
```
OOPurgeHistory.sql

4. 按照脚本中嵌入的注释调整存储过程。

下例显示如何使用此过程。有关详细说明,请参阅过程标头中注释提供的准则。

```
USE [00] GO
```

```
EXECUTE [dbo].[OOPurgeHistory]
@PurgeExecutionsOlderThan = 90
,@PurgeExecutionsInBatchesOf = 1000
,@ShouldPurgeExecutionSummary = 0
,@verbose = 1
,@StopPurgingProcessAfter = 4
```

```
,@DeepClean = 0
GO
```
有关以上代码的说明:

- <sup>l</sup> 使用数据库的实际名称替换"OO"。
- <sup>l</sup> **PurgeExecutionsOlderThan** 参数确定相对于过程开始运行的时间要保留(受保护)的天 数。默认情况下,将保留90天。将删除较旧的数据,从最旧的记录开始删除。
- <sup>l</sup> **@PurgeExecutionsInBatchesOf** 确定同时处理的流数。较小的值表示更小、频率更高的 事务,而较高的值表示频率更低的更大事务。对于大部分系统,建议使用 1000。
- <sup>l</sup> **@ShouldPurgeExecutionSummary** 确定是否应清除 **OO\_EXECUTION\_SUMMARY** 表。默 认值为"0"(不清除此表)。建议将数据保留在此表中,因为该数据不会占用很多空间。仅 在要彻底删除对相关流的任何引用时,才使用"1"。
- <sup>l</sup> **@verbose** 确定详细级别。"0"对应于"静默"输出,"1"对应于正常输出,"2"打印出详细信 息。
- <sup>l</sup> **@StopPurgingProcessAfter** 是操作完成的超时时间,以小时为单位。如果适用,请按照 维护时段界限设置此参数。
- <span id="page-20-0"></span><sup>l</sup> **@DeepClean** 确定是否执行深度清理。例如,搜索可能造成数据库不必要地膨胀的"孤 立"记录。默认值为"0"(关闭)。请注意,将此标记设置为"1"可延长过程运行时间,但仍会 施加超时限制。

## Always On 支持

HP OO 支持 Microsoft SQL Server"Always On"作为高可用性和/或灾难恢复解决方案。

#### 高可用性设置

由于 HP OO 需要单点联系,因此可用性组侦听器(AG 侦听器)必须存在于高可用性设置 中。

通常,为连接到可用性组主副本(可读写的实例), HP OO 将与 AG 侦听器进行交互。

在数据库故障转移场景中,如果数据库连接丢失,在新的可读写实例接受连接之前,HP OO 将不断尝试连接到数据库。

备注**:** HP OO 不需要只读数据库(因此不需要只读路由)。

#### 灾难恢复解决方案

在灾难恢复设置中,应在新数据库实例变得可用后,停止 HP OO 并重新配置(编辑 database.properties 文件), 然后重新启动。

有关重新配置数据库连接的详细信息,请参阅《HP OO Administration Guide》。

# <span id="page-21-0"></span>部署和维护 Oracle 数据库

为了使用 Oracle 部署 HP OO, 必须具有现有 Oracle 数据库服务。如果需要创建新的数据库 实例/服务,请参阅 Oracle 提供的相关文档,因为本指南不包括此信息。不过,本指南包 含针对 Oracle 实例配置的建议。

本章包括以下部分:

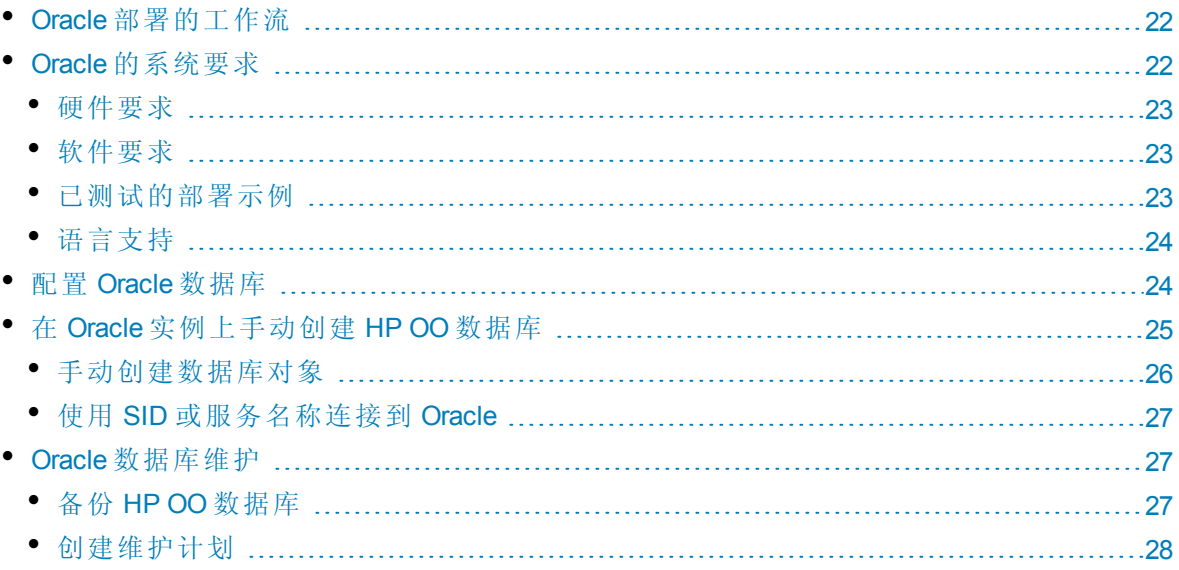

## <span id="page-21-1"></span>Oracle 部署的工作流

要使用 Oracle 部署 HP OO, 请执行以下步骤:

- 1. 查看大小调整准则。有关详细信息,请参阅[关于准备数据库环境的简介](#page-5-0) (第6页)中的 "HP OO 数据库大小调整"。
- 2. 查看硬件和软件要求。有关详细信息,请参阅Oracle [的系统要求](#page-21-2) (第 22页)。
- 3. 配置 **Oracle** 数据库。有关详细信息,请参阅配置 Oracle [数据库](#page-23-1) (第 24 页)。
- 4. 创建数据库。有关详细信息, 请参阅在 Oracle [实例上手动创建](#page-24-0) HP OO 数据库 (第 25 [页](#page-24-0))。
- <span id="page-21-2"></span>5. (可选)将 **HP OO** 连接到 **Oracle RAC** 环境。有关详细信息,请参阅附录 B[:适用于](#page-48-0) Oracle [的附加准则](#page-48-0) (第 49 页)中的"Oracle Real Application Cluster 支持"。只有在 Oracle RAC 环境中使用 HP OO 时才需使用此步骤。

## Oracle 的系统要求

此部分描述将 Oracle 与 HP OO 一起使用的系统要求。

### <span id="page-22-0"></span>硬件要求

有关 HP OO 数据库大小调整准则和硬件要求,请参阅[关于准备数据库环境的简介](#page-5-0) (第 6 页) 中的"HP OO 数据库大小调整"和"硬件要求"。

<span id="page-22-1"></span>有关 Oracle 硬件要求, 请参阅 Oracle 发行版和操作系统的相关安装指南。

### 软件要求

下表列出了 HP OO 支持的 Oracle 发行版:

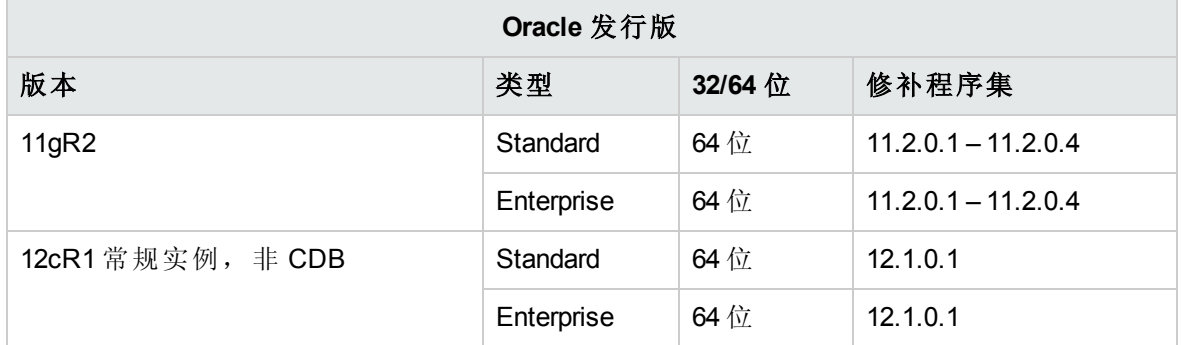

只应安装列出的修补程序集。还支持更新的修补程序集,除非在《HP OO Release Notes》 中另有说明。

有关支持的平台,请参阅 Oracle 文档。

<span id="page-22-2"></span>请注意, Oracle 12c R1 仅在其常规、可向后兼容实例表单中受支持。HP OO 10.20 不支持连 接 Oracle 12c 容器数据库 (CDB)。

### 已测试的部署示例

下表列出了已经过 HP 质量保证人员严格测试的部署环境。

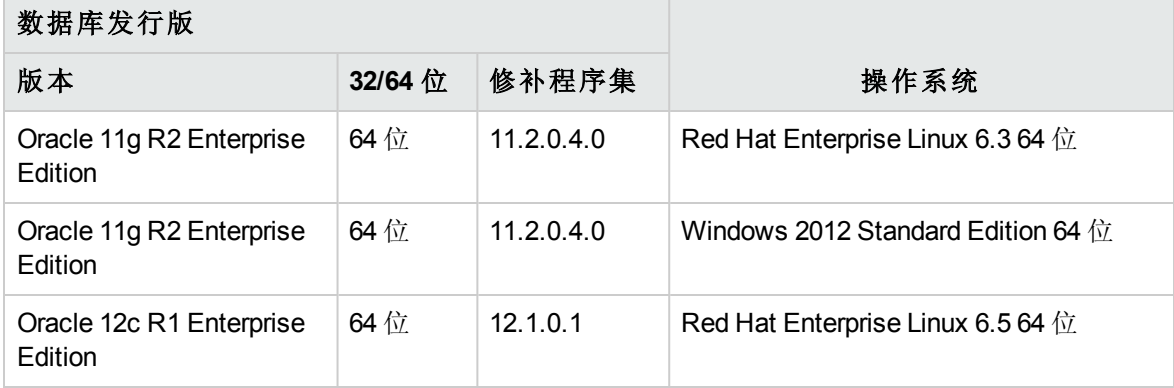

### <span id="page-23-0"></span>语言支持

<span id="page-23-1"></span>Oracle 字符集应设置为 **AL32UTF8**。这样就可以使用任何 Unicode 字符(实际上是所有语言 中的所有常见字符)。

## 配置 Oracle 数据库

此部分包含有关 Oracle 实例和数据库配置设置的信息。

可以在 Oracle 群集环境(Oracle RAC 或其他环境)中安装 HP OO 数据库。

图例:

- <sup>l</sup> 强制性配置选项/值以粗体**/**橙色字体显示。
- <sup>l</sup> 建议的配置选项/值以粗体**/**紫色字体显示。
- <sup>l</sup> 支持的配置选项/值以正常字体显示,可能显示为逗号分隔的列表。
- <sup>l</sup> 命令 以斜体 字体显示。

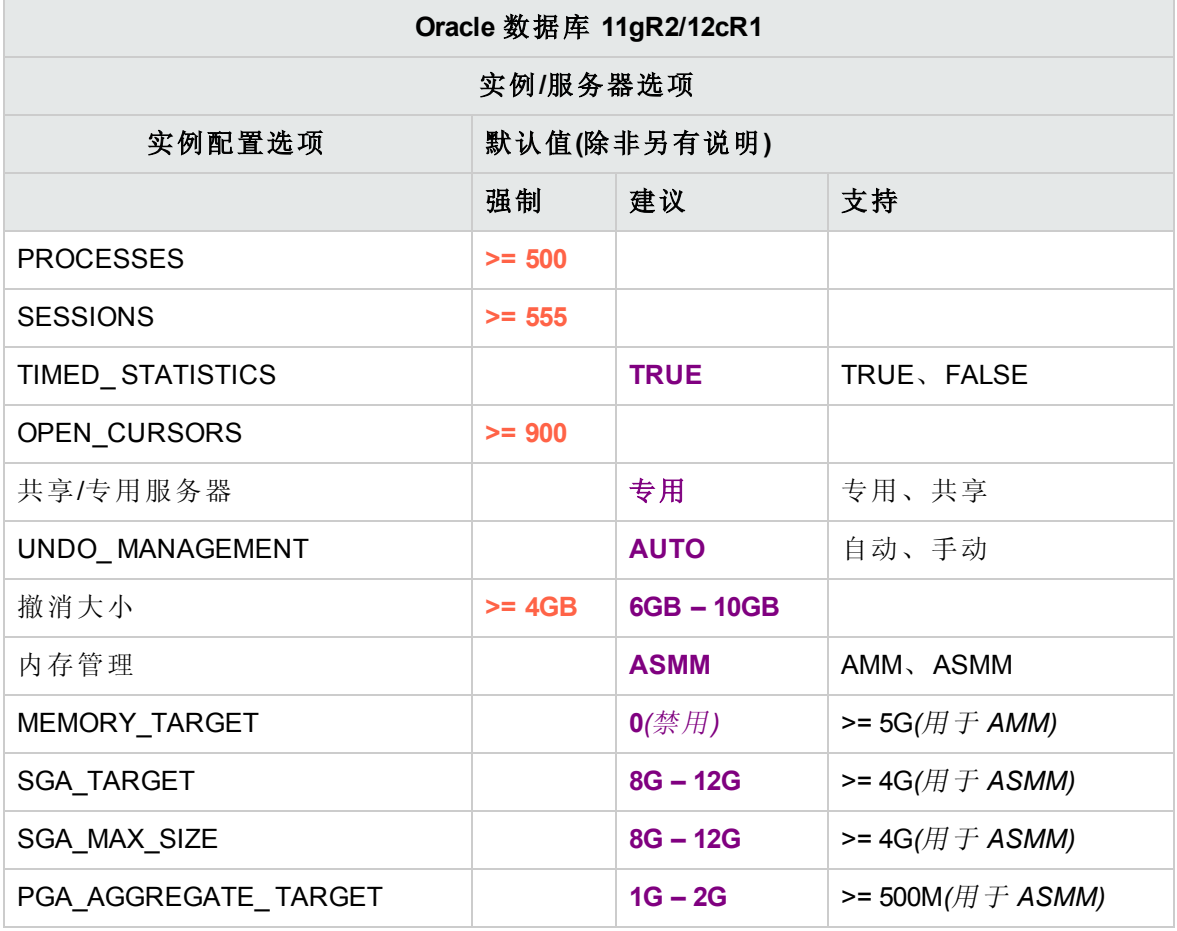

- <sup>l</sup> 请注意,所有值都反映 HP OO 需要的资源。如果 HP OO 与其他用户共享 Oracle 实例, 则应当将这些值添加到其他用户当前使用的实例。
- <sup>l</sup> 请参阅大小调整指南以确定值的显示范围。

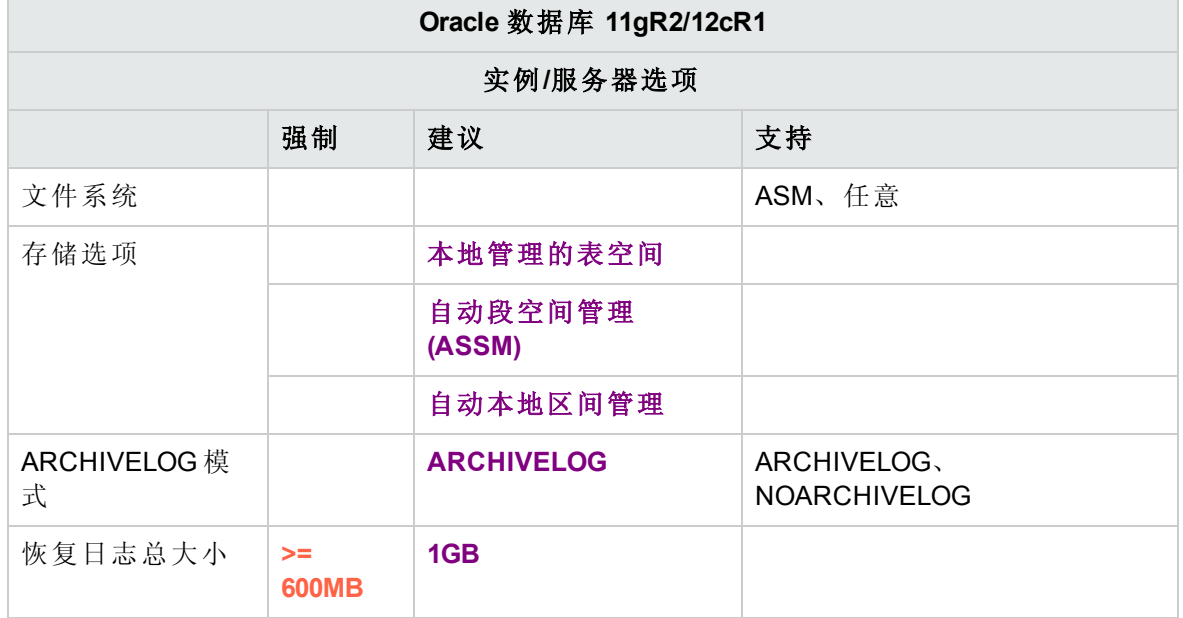

• 请注意,所有值都反映 HP OO 需要的资源。如果 HP OO 与其他用户共享 Oracle 实例, 则应当将这些值添加到其他用户当前使用的实例。

<span id="page-24-0"></span><sup>l</sup> 请参阅大小调整指南以确定值的显示范围。

## 在 Oracle 实例上手动创建 HP OO 数据库

在安装 HP OO 期间, HP OO 安装程序将自动创建新的数据库或者使用预先存在的数据 库。

如果在安装期间,您被授权以 dba 身份(以"SYSTEM"身份连接)连接到数据库服务器,请使 用"create the database/schema"选项,并可跳过此部分。

备注**:** 在某些情况下会使用术语"数据库",但是在 Oracle 环境中,它应当解释为"用 户"。

此部分描述在 Oracle 实例上手动创建 HP OO 数据库的过程。

备注**:** 此时只创建数据库,不会创建诸如表和索引之类的对象。首次启动 HP OO 时将 创建这些对象。

例如,如果由于安全限制,您不想在 HP OO 安装期间使用具有提升权限的用户凭据,则 此部分内容非常适合您。在此情况下,您(或您组织的 DBA)应当先创建用户(数据库), 然 后让 HP OO 安装程序使用基本权限连接到预先存在的数据库。

要创建数据库,您必须使用拥有 **CREATE USER** 系统权限的登录名(如系统用户)连接到 Oracle 实例。

- <sup>l</sup> 任何具有 DBA 角色的用户都拥有足够权限来创建新用户。
- 仅当您是富有经验的 Oracle 数据库管理员时才能执行以下过程。
- <sup>l</sup> 如果您比较喜欢使用数据库创建向导/GUI,请确保您选择所有与下面所示的 SQL 代 码对应的选项。
- <sup>l</sup> 并非所有数据库创建选项都已指定,仅指定了那些与默认值不同的选项。若有疑 问,请使用默认值。

要创建数据库,请执行以下操作:

- 1. 以"系统"或具有 DBA 角色的任何其他用户身份登录 Oracle。
- 2. 运行以下 SQL 脚本并验证数据库已成功创建:

```
CREATE USER OO
      IDENTIFIED BY ???????
      DEFAULT TABLESPACE <00 的默认表空间>
      TEMPORARY TABLESPACE <00 的临时表空间>
QUOTA UNLIMITED ON <00 的默认表空间>
     ACCOUNT UNLOCK
;
GRANT CONNECT TO OO;
GRANT CREATE VIEW, CREATE SEQUENCE, CREATE TABLE, CREATE PROCEDURE TO OO;
```
调整突出显示的值以匹配您的环境。

请注意, 自 Oracle 12c 起, "UNLIMITED TABLESPACE"不再属于"RESOURCE"角色。请 确保在用户创建命令中指定"QUOTA UNLIMITED"。

3. (可选)为了验证新用户是否可以创建数据库对象,请以 HP OO 身份连接到 Oracle 实例 并执行以下操作:

```
CREATE TABLE TEST_TABLE(
       TEST_COLUMN int NULL
);
INSERT INTO TEST_TABLE (TEST_COLUMN) VALUES ( 1 );
INSERT INTO TEST_TABLE (TEST_COLUMN) VALUES ( 2 );
COMMIT;
```
<span id="page-25-0"></span>验证该表已创建且包含两行。现在,您可以手动或通过其他方式删除该表。

### 手动创建数据库对象

数据库就绪后, 在 HP OO 服务首次启动并连接到数据库时, 将创建数据库对象(表、索引 等)。

如果为 HP OO 创建的用户没有创建或修改数据库对象的权限(仅限 DML 操作), 则可手动创 建数据库对象。

强烈建议向 HP OO 数据库用户授予与 DDL 相关的特权, 以便允许 HP OO 执行升级操作时 不必手动介入,因为这些操作有时需要修改数据库结构。

要手动创建数据库对象,请执行以下操作:

- 1. 从 **docs\sql** 下的 HP OO 10.20 DVD(或 zip 文件)提取 **oracle.sql** 文件。
- 2. 编辑 **oracle.sql** 文件并为每个对象添加 HP OO 用户前缀,以确保在 HP OO 用户下创建 这些对象。
- 3. 以相关用户身份连接到 HP OO 数据库,该用户有权创建和修改 HP OO 数据库中的数 据库对象。
- <span id="page-26-0"></span>4. 运行 **oracle.sql** 文件并验证是否未发生任何错误,以及所有对象是否均由 HP OO 用户 创建和拥有。

### 使用 SID 或服务名称连接到 Oracle

连接到 Oracle 数据库服务器需要指定 SID(系统 ID)或服务名称。自 10.20 版本起, HP OO 支 持在安装期间指定服务名称(使用安装向导或静默安装)。

下列示例显示了如何设置每个选项的 JDBC URL 格式,因为 JDBC URL 应显示在 **central\conf** 文件夹下的 Central **database.properties** 文件中。

使用 SID 连接到 Oracle 实例:

jdbc.url=jdbc\:oracle\:thin\:@DB\_HOSTNAME\_OR\_IP\:PORT\:SID

使用服务名称连接到 Oracle 实例:

<span id="page-26-1"></span>jdbc.url=jdbc\:oracle\:thin\:@//DB\_HOSTNAME\_OR\_IP\:PORT/SERVICE\_NAME

## Oracle 数据库维护

此部分描述针对在 Oracle 上创建的 HP OO 数据库建议的各种维护任务, 例如备份数据 库、检查数据库完整性、处理索引碎片和监控数据库。

此部分包括:

- 备份 HP OO [数据库](#page-26-2) [27](#page-26-2)
- <span id="page-26-2"></span>• [创建维护计划](#page-27-0) [28](#page-27-0)

### 备份 HP OO 数据库

可以使用多种工具备份 Oracle 数据库, 例如 expdp 和 RMAN。只要备份了完整数据库, 就 可以使用任意类型的方法/工具备份 HP OO 数据库。

为 HP OO 创建备份计划时, 请考虑以下准则:

#### 备份方法:

备份方法主要取决于业务考量:"可能"丢失多少信息?系统恢复最长需要多久?如果需要 执行时间点恢复且只"允许"丢失数小时的数据,请使用完全恢复模型并每日执行完全或差 异备份,并根据您的业务需求每隔几小时备份一次事务日志。

#### 备份频率:

建议使用每日备份,尤其是当您需要每天使用/修改 HP OO 时。

至少应该每个月备份一次。

#### 时间安排:

安排在 HP OO 活动程度最低时进行备份。

#### 保留时间:

<span id="page-27-0"></span>保留时间取决于您的业务准则和规章。

### 创建维护计划

维护 HP OO 数据库包括重新构建索引和回收可用空间。使用此部分描述的脚本和工具, 可使 HP OO 数据库保持良好状态。

#### 为 **HP OO** 数据库管理提供的实用程序

HP OO 提供一组脚本以用于索引维护、统计信息维护和历史记录清理。这些脚本创建包含 存储过程的包,您可以调整和计划这类过程,使其定期运行。

建议使用这些过程,但是只要索引和统计信息处于良好状态,您也可以使用符合公司策略 的其他方法。

请注意,联机重新构建索引(HP OO 系统不停机)需要企业级数据库。请确保运行企业版本 的 Oracle, 然后再尝试联机重新构建索引。

另请注意,维护活动通常会消耗数据库中的其他资源。这就是需要安排在 HP OO 活动程 度低时进行维护的原因。

#### 用于维护索引和统计信息的实用程序

从 HP Live Network 的"OO DB Maintenance Scripts and Procedures">"HP Operations Orchestration 10.10"下下载最新的 **Oracle.zip** 包并进行解压缩。

要安装和使用 HP OO 维护存储过程, 请执行以下操作:

1. 以"系统"或使用 DBA 角色的任何其他用户身份登录 Oracle, 然后运行以下命令。需要 拥有这些系统权限,以便验证在以下步骤中创建的存储过程拥有执行索引分析和重新 构建的明确(不基于角色)权限:

GRANT CREATE TABLE TO OO; GRANT ANALYZE ANY TO 00; GRANT ALTER ANY INDEX TO 00;

采用突出显示的用户名以匹配您的环境。

- 2. 以"OO"身份(为 HP OO 创建的用户)登录到 Oracle。
- 3. 运行 **HP\_OO\_DB\_MAINT.sql** 脚本并验证新包和过程已成功创建。
- 4. 按照脚本中嵌入的注释调整存储过程。

下例显示如何使用此过程。有关详细说明,请参阅过程标头中的注释提供的准则。

```
SET serveroutput ON 100000
DECLARE x integer := 0;
BEGIN
  hp oo db maint.IndexMaintenance(3, 15, 1, x);
END;
```
存储过程参数:

- <sup>l</sup> **pMaxHeight (IN)** 用于索引重新构建的最小索引高度阈值。Oracle 文档建议为 3。较小的 值可能会造成不必要的重新构建操作。
- <sup>l</sup> **pMaxLeafsDeleted (IN)** 用于索引重新构建的最少删除叶数阈值。Oracle 文档建议为 15。 较小的值可能会造成不必要的重新构建操作。
- pRebuild (IN) 是应当重新构建索引 (1),还是仅执行演练 (0)。演练将只显示索引重新构 建建议。
- <sup>l</sup> **pReturnValue (OUT)** 已重新构建的索引数

备注**:** 仅当使用企业版时才应执行联机索引重新构建。否则,索引重新构建操作可能 会锁定表和索引,并且干扰 HP OO 的操作。

#### 用于清理历史数据的实用程序

要安装和使用 HP OO 历史记录清理存储过程, 请执行以下操作:

- 1. 以"OO"身份(为 HP OO 创建的用户)登录到 Oracle。
- 2. 运行 **HP\_OO\_DB\_MAINT.sql** 脚本(仅在尚未运行该脚本时)并验证新包和过程是否已成 功创建:
- 3. 按照脚本中嵌入的注释调整存储过程。

下例显示如何使用此过程。有关详细说明,请参阅过程标头中注释提供的准则。

```
SET serveroutput ON SIZE 100000
DECLARE x integer := 0;
BEGIN
  hp_oo_db_maint.PurgeHistory(90,10000,0,1,4,0,x);
  DBMS_OUTPUT.put_line('A total of ' || TO_CHAR(x) || ' flows were handled.');
END;
```
有关以上代码的说明:

- <sup>l</sup> **pPurgeExecutionsOlderThan** 参数确定相对于过程开始运行的时间要保留(受保护)的天 数。将删除较旧的数据,从最旧的记录开始删除。此参数没有默认值,必须进行指定。
- <sup>l</sup> **pPurgeExecutionsInBatchesOf** 确定每批中要处理的最大流数。默认值为 10000。
- **pShouldPurgeExecutionSummary** 确定是否应清除 OO\_EXECUTION\_SUMMARY 表。默认

值为"0"(不清除此表)。建议将数据保留在此表中,因为该数据不会占用很多空间。仅在 要彻底删除对相关流的任何引用时,才使用"1"。

- <sup>l</sup> **pVerbose** 确定详细级别。"0"对应于"静默"输出,"1"对应于正常输出,"2"打印出详细信 息。如果适用,请按照维护时段界限设置此参数。
- <sup>l</sup> **pStopPurgingProcessAfter** 是操作完成的超时时间,以小时为单位。
- <sup>l</sup> **pDeepClean** 确定是否执行深度清理。例如,搜索可能造成数据库不必要地膨胀的"孤立" 记录。默认值为"0"(关闭)。请注意, 将此标记设置为"1"可延长过程运行时间, 但仍会施 加超时限制。

# <span id="page-30-0"></span>部署和维护 MySQL 数据库

为了使用 MySQL 部署 HP OO, 必须具有现有 MySQL 数据库。如果需要创建新的数据库服 务,请参阅 MySQL 提供的相关文档,因为本指南不包括此信息。不过,本指南包含针对 MySQL 配置的建议。

本章包括以下部分:

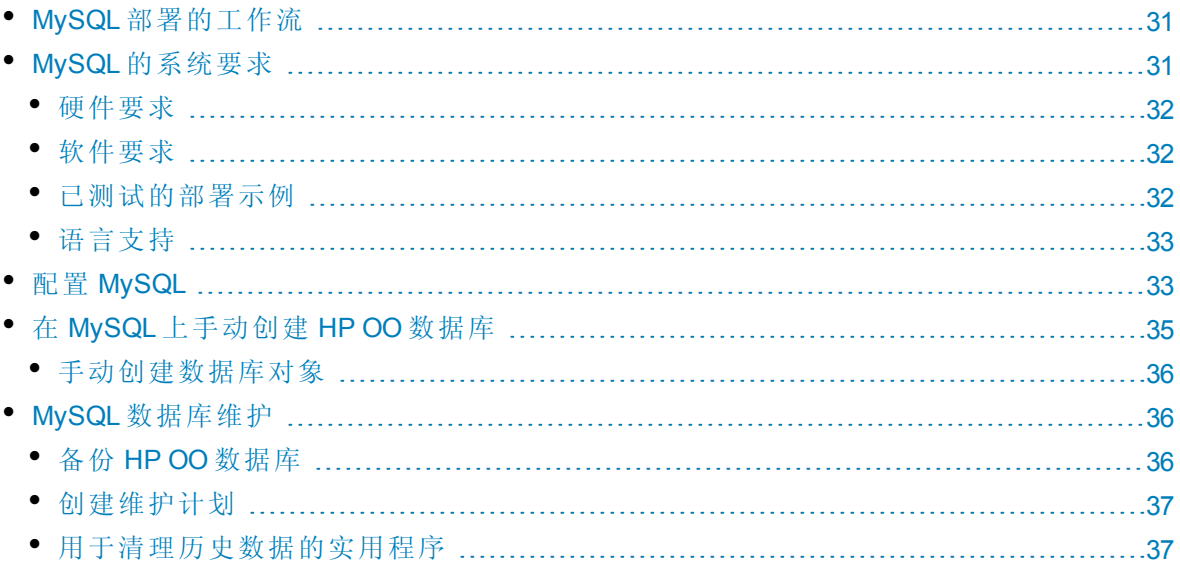

## <span id="page-30-1"></span>MySQL 部署的工作流

要使用 MySQL 部署 HP OO, 请执行以下步骤:

- 1. 查看大小调整准则。有关详细信息,请参阅[关于准备数据库环境的简介](#page-5-0) (第6页)中的 "HP OO 数据库大小调整"。
- 2. 查看硬件和软件要求。有关详细信息,请参阅MySQL [的系统要求](#page-30-2) (第31页)。
- 3. 配置 **MySQL**。有关详细信息,请参阅配置 [MySQL](#page-32-1) (第 33 页)。
- <span id="page-30-2"></span>4. 在 **MySQL** 上创建 **HP OO** 数据库。有关详细信息,请参阅在 MySQL [上手动创建](#page-34-0) HP OO [数据库](#page-34-0) (第 35 页)。

## MySQL 的系统要求

此部分描述将 MySQL 与 HP OO 一起使用的系统要求。

### <span id="page-31-0"></span>硬件要求

有关 HP OO 数据库大小调整准则和硬件要求,请参阅[关于准备数据库环境的简介](#page-5-0) (第 6 页) 中的"HP OO 数据库大小调整"和"硬件要求"。

<span id="page-31-1"></span>有关 MySQL 硬件要求,请参阅 MySQL 发行版和操作系统的相关安装指南。

### 软件要求

下表列出了 HP OO 支持的 MySQL 发行版:

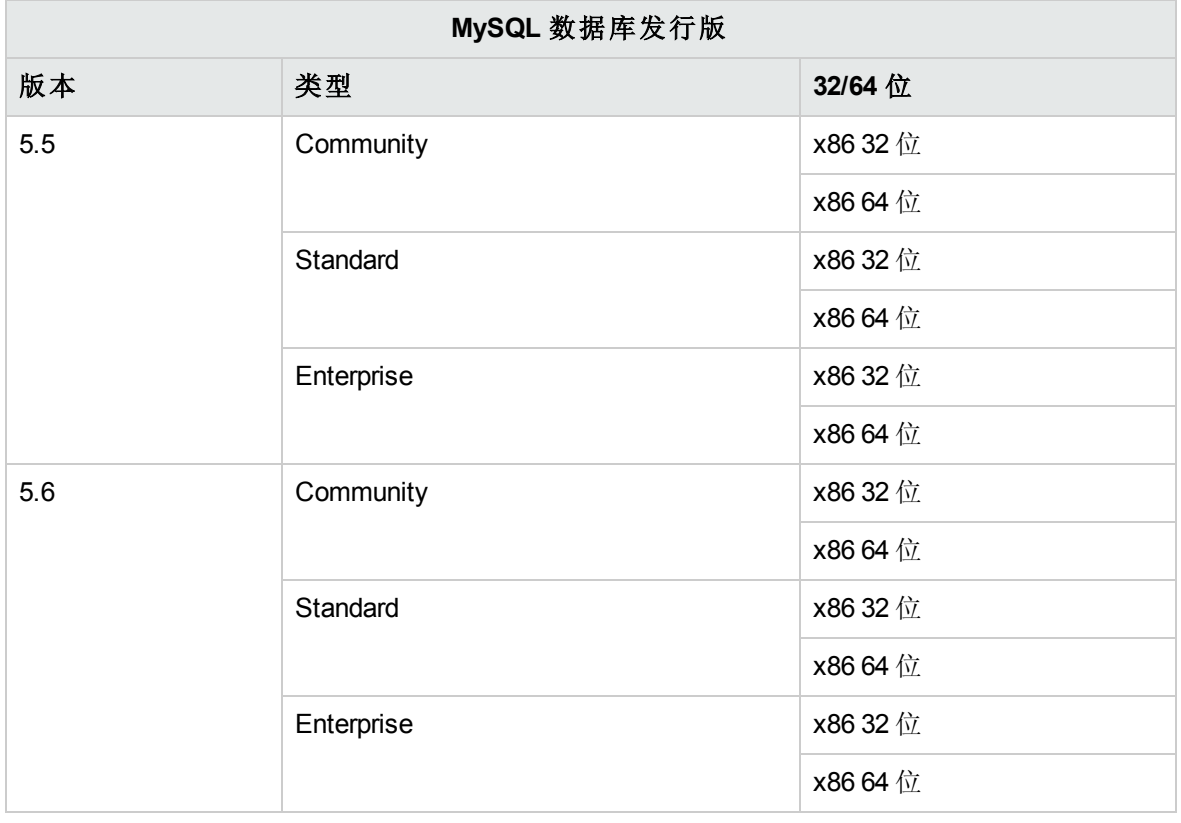

备注**:** 对于 MySQL 5.6.20 和 5.6.21,**innodb\_log\_file\_size** 的要求已明显提高。

<span id="page-31-2"></span>有关支持的平台,请参阅 MySQL 文档。

### 已测试的部署示例

下表列出了已经过 HP 质量保证人员严格测试的部署环境。

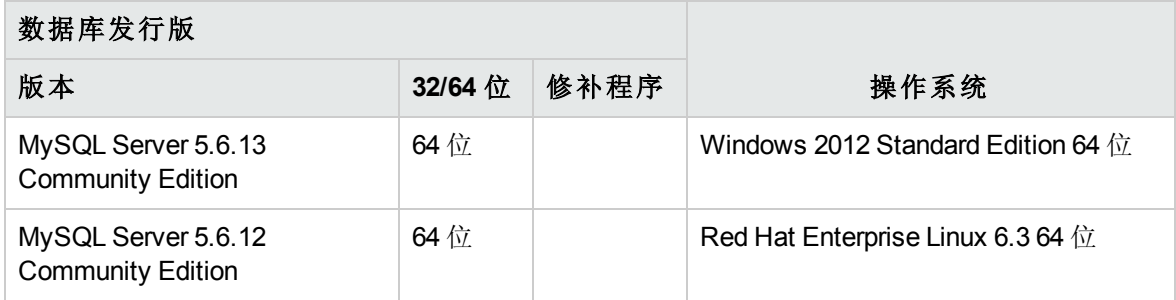

## <span id="page-32-0"></span>语言支持

<span id="page-32-1"></span>MySQL Server 字符集应设置为 utf8。这样您就可以使用任何 Unicode 字符(实际上是所有语 言中的所有常见字符)。请注意, HP OO 数据库使用 utf8\_bin 排序规则。

## 配置 MySQL

此部分包含有关 MySQL 和数据库配置设置的信息。

图例:

- <sup>l</sup> 强制性配置选项/值以粗体**/**橙色字体显示。
- <sup>l</sup> 建议的配置选项/值以粗体**/**紫色字体显示。
- <sup>l</sup> 支持的配置选项/值以正常字体显示,可能显示为逗号分隔的列表。
- <sup>l</sup> 命令 以斜体 字体显示。

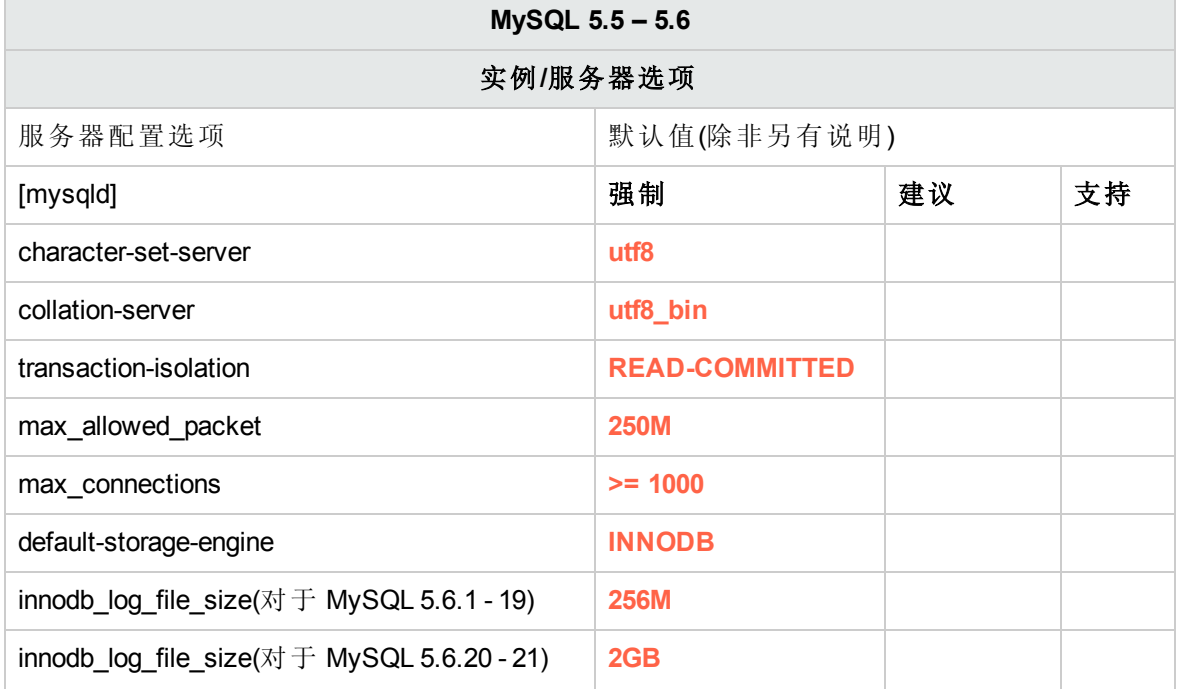

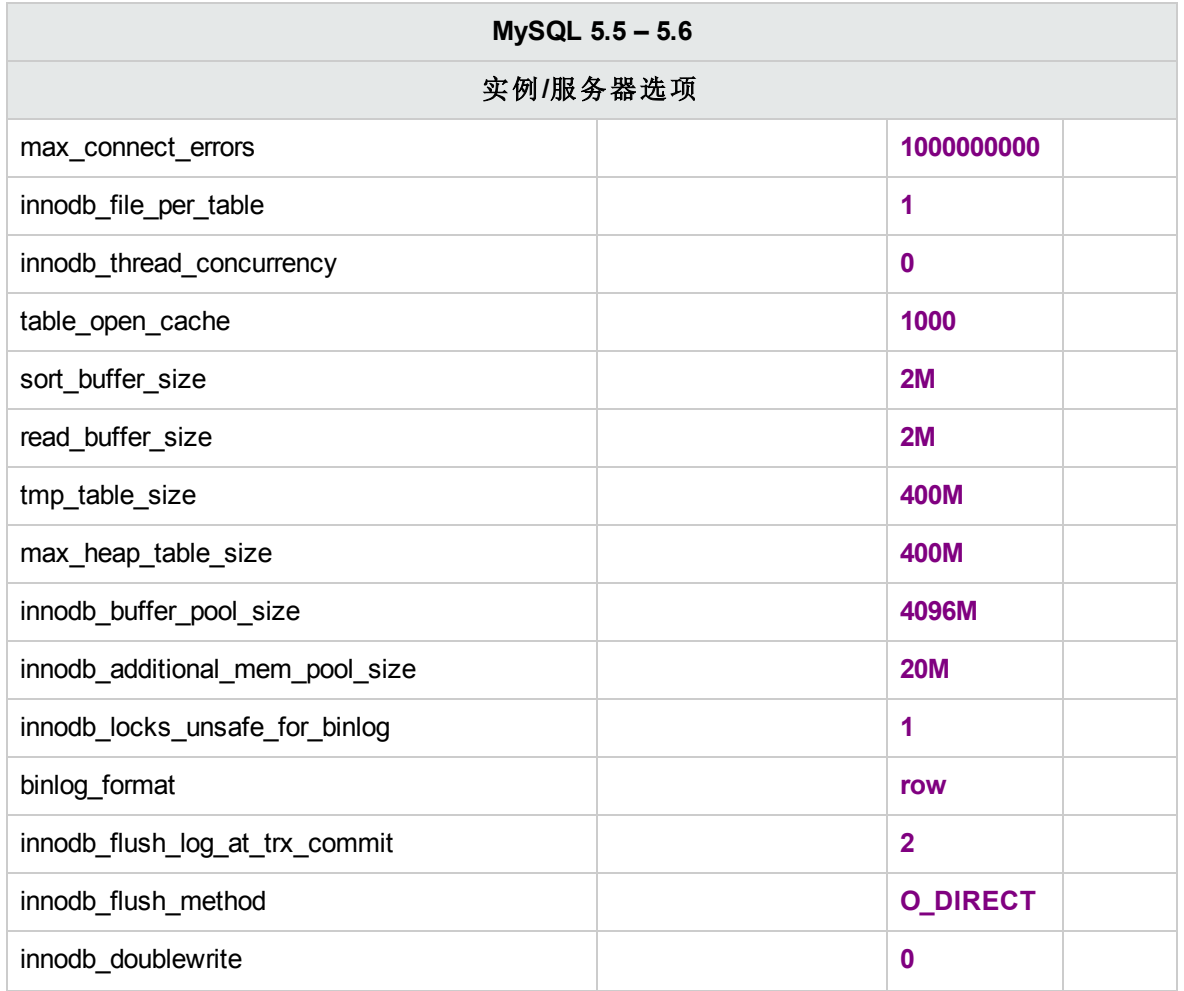

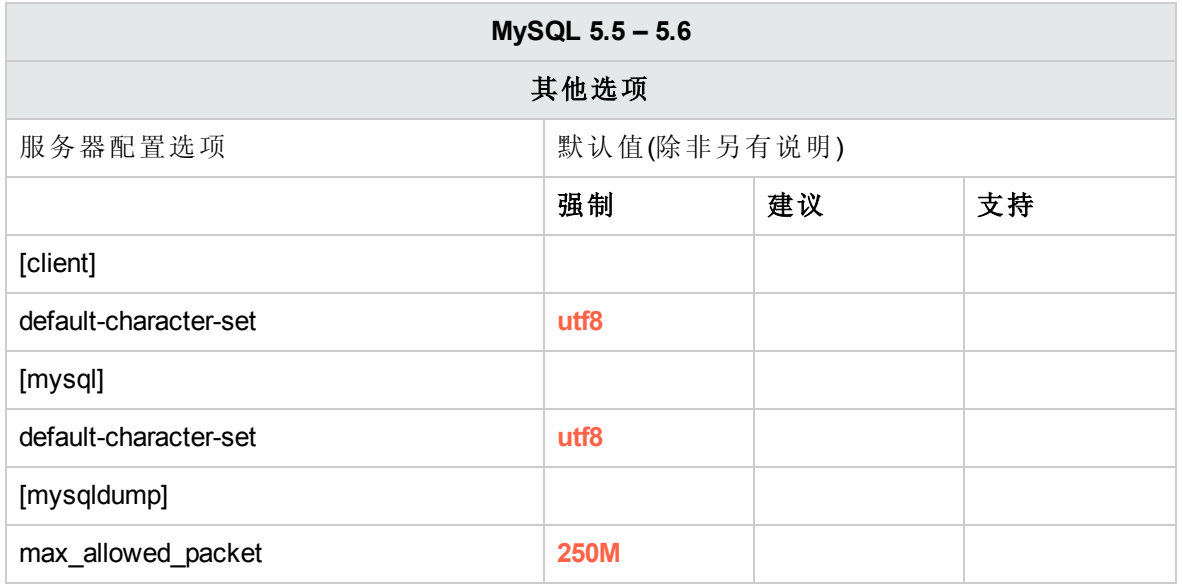

## <span id="page-34-0"></span>在 MySQL 上手动创建 HP OO 数据库

在安装 HP OO 期间, HP OO 安装程序将自动创建新的数据库或者使用预先存在的数据 库。

如果在安装期间,您被授权使用 DBA 角色(以"root"身份连接)连接到数据库服务器,请使用 "create the database/schema"选项,并可跳过此部分。

此部分描述在 MySQL 上手动创建 HP OO 数据库的过程。

备注**:** 此时只创建数据库和用户,不会创建诸如表和索引之类的对象。首次启动 HP OO 时将创建这些对象。

例如,如果由于安全限制,您不想在 HP OO 安装期间使用具有提升权限的登录凭据,则 此部分内容非常适合您。在此情况下,您(或您组织的 DBA)应当先创建数据库,然后让 HP OO 安装程序使用基本权限连接到预先存在的数据库。

要创建数据库,您必须使用(至少)拥有 **CREATE** 权限的用户连接到 SQL Server 实例。

- <sup>l</sup> **root** 用户拥有所有权限。DBA 角色的所有成员也将能够创建用户和数据库。
- 仅当您是富有经验的 MySQL 数据库管理员时才能执行以下过程。
- 如果您比较喜欢使用 MySQL Workbench GUI, 请确保您选择所有与下面所示的 SQL 代码对应的选项。
- <sup>l</sup> 并非所有数据库创建选项都已指定,仅指定了那些与默认值不同的选项。若有疑 问,请使用默认值。

要创建数据库,请执行以下操作:

- 1. 以"root"或 DBA 角色的任何其他成员身份登录 MySQL。
- 2. 运行以下 SQL 脚本并验证数据库已成功创建:

CREATE DATABASE IF NOT EXISTS  $\overline{00}$  COLLATE utf8 bin; CREATE USER 'oouser'@'%' IDENTIFIED BY '??????'; GRANT ALL PRIVILEGES ON `00`.\* to 'oouser'; FLUSH PRIVILEGES;

调整突出显示的值以匹配您的环境。

- 3. 测试新建立的数据库连接并验证您能够成功登录。
- 4. (可选)为了验证新登录名和用户是否可以创建数据库对象,请以 **oouser** 身份连接到服 务器并执行以下操作:

USE OO;

CREATE TABLE TEST\_TABLE( TEST\_COLUMN int NULL );

INSERT INTO TEST\_TABLE (TEST\_COLUMN) VALUES ( 1 ); INSERT INTO TEST\_TABLE (TEST\_COLUMN) VALUES ( 2 );

<span id="page-35-0"></span>验证该表已创建且包含两行。现在,您可以手动或通过其他方式删除该表。

### 手动创建数据库对象

数据库和用户就绪后, 在 HP OO 服务首次启动并连接到数据库时, 将创建数据库对象 (表、索引等)。

如果为 HP OO 创建的用户没有创建或修改数据库对象的权限(仅限 DML 操作), 则可手动创 建数据库对象。

强烈建议向 HP OO 数据库用户授予与 DDL 相关的特权, 以便允许 HP OO 执行升级操作时 不必手动介入,因为这些操作有时需要修改数据库结构。

要手动创建数据库对象,请执行以下操作:

- 1. 从 **docs\sql** 下的 HP OO DVD(或 zip 文件)提取 **mysql.sql** 文件。
- 2. 以相关用户身份连接到 HP OO 数据库,该用户有权创建和修改 HP OO 数据库中的数 据库对象。
- <span id="page-35-1"></span>3. 运行 **mysql.sql** 文件,并验证是否未发生任何错误。

### MySQL 数据库维护

此部分描述针对在 MySQL 上创建的 HP OO 数据库建议的各种维护任务, 例如备份数据 库、检查数据库完整性、处理索引碎片和监控数据库。

此部分包括:

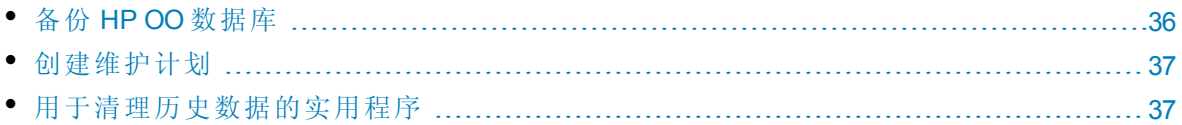

## <span id="page-35-2"></span>备份 HP OO 数据库

可以使用多种工具(例如 **mysqldump** 或 **mysqlbackup**)备份 MySQL 数据库。只要备份了整个 数据库,就可以使用任意类型的方法/工具备份 HP OO 数据库。

为 HP OO 创建备份计划时,请考虑以下准则:

#### 备份方法:

备份方法主要取决于业务考量:"可能"丢失多少信息?系统恢复最长需要多久?如果需要 执行时间点恢复且只"允许"丢失数小时的数据,请使用完全恢复模型并每日执行完全或差 异备份,并根据您的业务需求每隔几小时备份一次事务日志。

#### 备份频率:

建议使用每日备份,尤其是当您需要每天使用/修改 HP OO 时。

至少应该每个月备份一次。

#### 时间安排:

安排在 HP OO 活动程度最低时进行备份。

#### 保留时间:

<span id="page-36-0"></span>保留时间取决于您的业务准则和规章。

### 创建维护计划

维护 HP OO 数据库包括重新构建索引和回收可用空间。使用此部分描述的脚本和工具, 可使 HP OO 数据库保持良好状态。

#### 建议的数据库维护实用程序

为了使 HP OO 数据库保持良好状态,建议安排 **mysqlcheck** 实用程序在系统维护时段运 行。

重要事项!请注意,此操作会锁定表!只有在 HP OO 系统未运行时才能在维护时段中 执行此动作!

下面是如何运行此实用程序的示例:

mysqlcheck -uoouser -p?????-os --auto-repair 00

分别使用实际 HP OO 用户名和数据库名称替换"oouser"和"OO"。

<span id="page-36-1"></span>建议不要显式验证密码。有关如何确保数据库密码安全的建议,请参阅 MySQL 文档。

### 用于清理历史数据的实用程序

要安装和使用 HP OO 历史记录清理存储过程, 请执行以下操作:

- 1. 从 HP Live Network 的"OO DB Maintenance Scripts and Procedures">"HP Operations Orchestration 10.20"下下载最新的 **MySQL.zip** 包并进行解压缩。
- 2. 以"oouser"身份(为 HP OO 创建的用户)登录到 MySQL 数据库。
- 3. 运行 **OOPurgeHistory.sql** 脚本并验证新过程是否已成功创建。
- 4. 按照脚本中嵌入的注释调整存储过程。

下例显示如何使用此过程。有关详细说明,请参阅过程标头中注释提供的准则。

CALL OOPurgeHistory(90,10000,0,1,4,0,@res);

有关以上代码的说明:

- <sup>l</sup> **pPurgeExecutionsOlderThan** 参数确定相对于过程开始运行的时间要保留(受保护)的天 数。建议至少保留 90 天。将删除较旧的数据,从最旧的记录开始删除。
- <sup>l</sup> **pPurgeExecutionsInBatchesOf** 确定每批中要处理的最大流数。默认值为 10000。
- <sup>l</sup> **pShouldPurgeExecutionSummary** 确定是否应清除 OO\_EXECUTION\_SUMMARY 表。默认 值为"0"(不清除此表)。建议将数据保留在此表中,因为该数据不会占用很多空间。仅在 要彻底删除对相关流的任何引用时,才使用"1"。
- <sup>l</sup> **pVerbose** 确定详细级别。"0"对应于"静默"输出,"1"对应于正常输出,"2"打印出详细信 息。
- <sup>l</sup> **pStopPurgingProcessAfter** 是操作完成的超时时间,以小时为单位。如果适用,请按照 维护时段界限设置此参数。
- <sup>l</sup> **pDeepClean** 确定是否执行深度清理。例如,搜索可能造成数据库不必要地膨胀的"孤立" 记录。默认值为"0"(关闭)。请注意,将此标记设置为"1"可延长过程运行时间,但仍会施 加超时限制。

# <span id="page-38-0"></span>部署和维护 Postgres 数据库

为了使用 Postgres 部署 HP OO, 必须具有现有 Postgres 数据库服务。如果需要创建新的数 据库服务,请参阅 Postgres 提供的相关文档,因为本指南不包括此信息。不过,本指南包 含针对 Postgres 配置的建议。

本章包括以下部分:

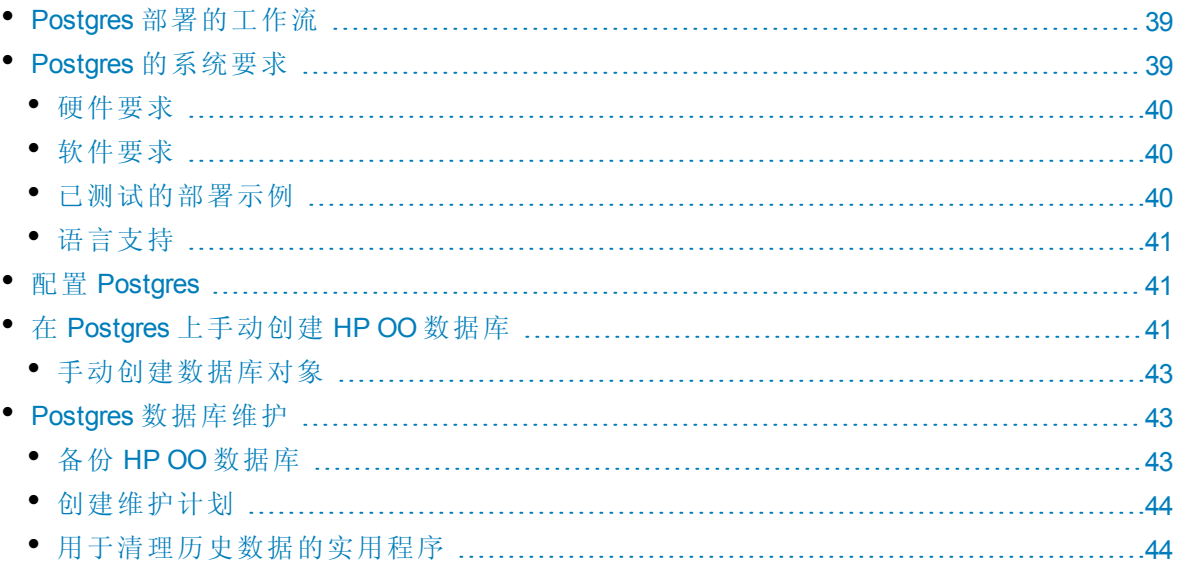

## <span id="page-38-1"></span>Postgres 部署的工作流

要使用 Postgres 部署 HP OO, 请执行以下步骤:

- 1. 查看大小调整准则。有关详细信息,请参阅[关于准备数据库环境的简介](#page-5-0)(第6页)中的 "HP OO 数据库大小调整"。
- 2. 查看硬件和软件要求。有关详细信息,请参阅Postgres [的系统要求](#page-38-2) (第39页)。
- 3. 配置 **Postgres**。有关详细信息,请参阅配置 [Postgres](#page-40-1) (第 41 页)。
- <span id="page-38-2"></span>4. 在 **Postgres** 上创建 **HP OO**。有关详细信息,请参阅在 Postgres [上手动创建](#page-40-2) HP OO 数 [据库](#page-40-2) (第 41 页)。

## Postgres 的系统要求

此部分描述将 Postgres 与 HP OO 一起使用的系统要求。

### <span id="page-39-0"></span>硬件要求

有关 HP OO 数据库大小调整准则和硬件要求,请参阅[关于准备数据库环境的简介](#page-5-0) (第 6 页) 中的"HP OO 数据库大小调整"和"硬件要求"。

<span id="page-39-1"></span>有关 Postgres 硬件要求, 请参阅 Postgres 发行版和操作系统的相关安装指南。

### 软件要求

下表列出了 HP OO 支持的 Postgres 发行版:

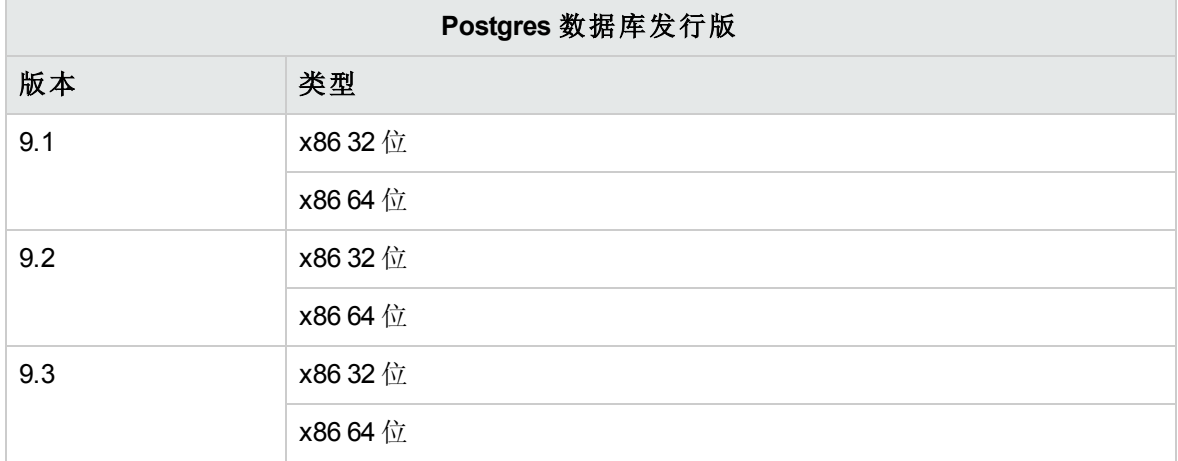

只应使用支持的版本。

<span id="page-39-2"></span>有关支持的平台,请参阅 Postgres 文档。

### 已测试的部署示例

下表列出了已经过 HP 质量保证人员严格测试的部署环境。

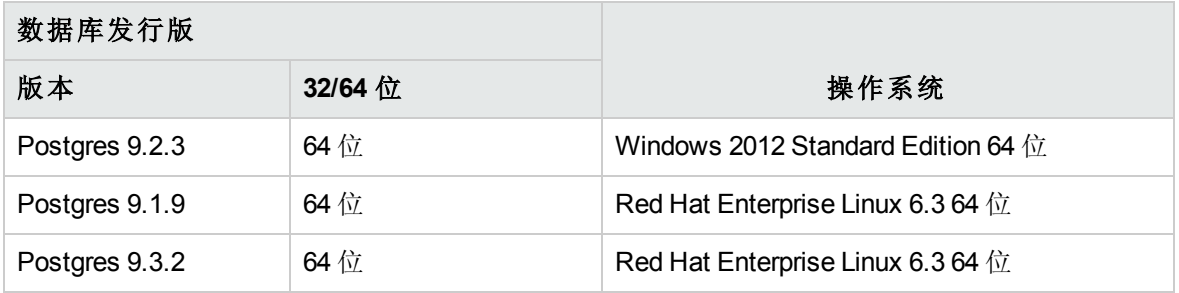

## <span id="page-40-0"></span>语言支持

<span id="page-40-1"></span>Postgres 可确定数据库级别的字符集和排序规则。HP OO 数据库使用 Unicode (utf8) 编码和 排序规则。这样您就可以使用任何 Unicode 字符(实际上是所有语言中的所有常见字符)。

## 配置 Postgres

此部分包含有关 Postgres 配置设置的信息。

图例:

- <sup>l</sup> 强制性配置选项/值以粗体**/**橙色字体显示。
- <sup>l</sup> 建议的配置选项/值以粗体**/**紫色字体显示。
- <sup>l</sup> 支持的配置选项/值以正常字体显示,可能显示为逗号分隔的列表。
- <sup>l</sup> 命令 以斜体 字体显示。

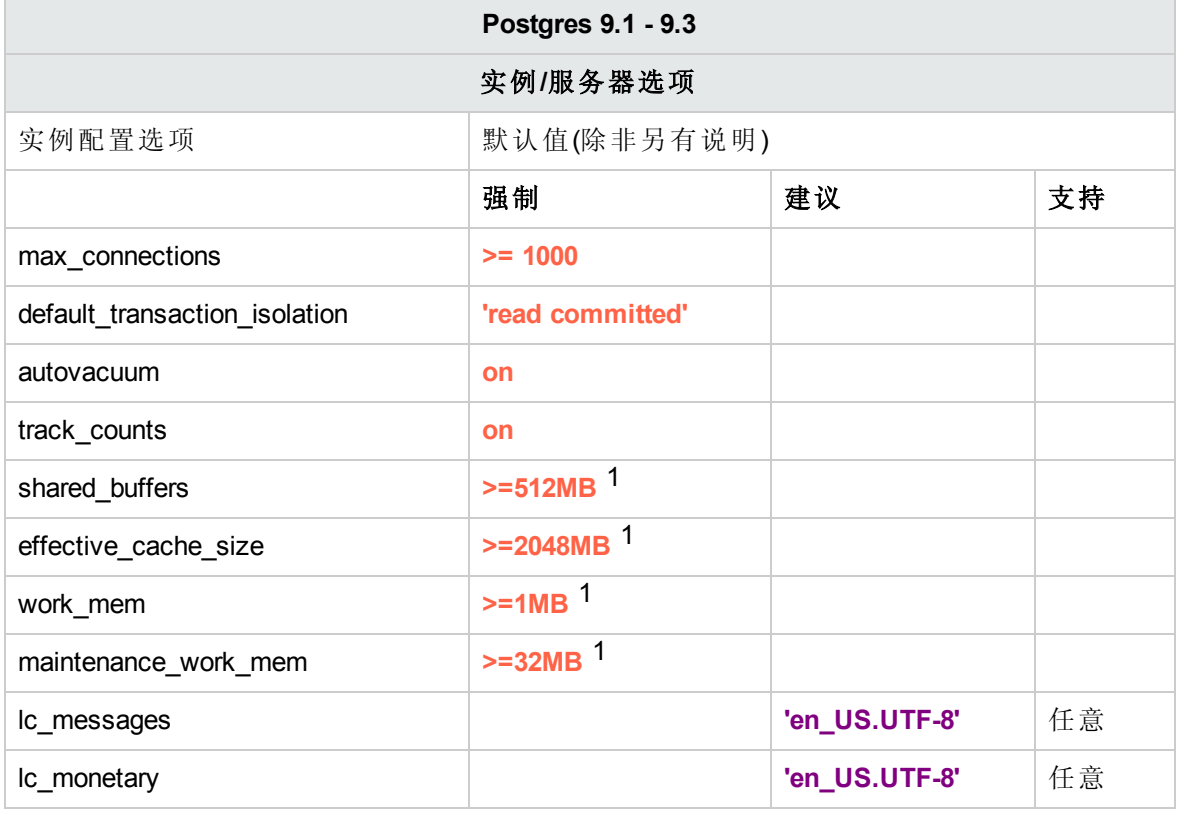

<span id="page-40-2"></span>[1] - 最小值。有关如何根据环境调整这些值的信息, 请参阅 Postgres 文档。

## 在 Postgres 上手动创建 HP OO 数据库

在安装 HP OO 期间, HP OO 安装程序将自动创建新的数据库或者使用预先存在的数据 库。

如果在安装期间,您被授权以特权用户身份(以"postgres"身份连接)连接到数据库服务器, 请使用"create the database/schema"选项,并可跳过此部分。

此部分描述在 Postgres 上手动创建 HP OO 数据库的过程。

备注**:** 此时只创建数据库和角色,不会创建诸如表和索引之类的对象。首次启动 HP OO 时将创建这些对象。

例如,如果由于安全限制,您不想在 HP OO 安装期间使用具有提升权限的登录/用户凭 据,则此部分内容非常适合您。在此情况下,您(或您组织的 DBA)应当先创建数据库、登 录名和用户,然后让 HP OO 安装程序使用基本权限连接到预先存在的数据库。

要创建数据库,您必须使用至少拥有 **CREATEUSER** 和 **CREATEDB** 权限的登录名连接到 Postgres 实例。

- <sup>l</sup> 内置的 **postgres** 用户拥有所有必需的特权。
- 仅当您是富有经验的 Postgres 数据库管理员时才能执行以下过程。
- 如果您比较喜欢使用 PqAdmin GUI, 请确保您选择所有与下面所示的 SQL 代码对应 的选项。
- <sup>l</sup> 并非所有数据库创建选项都已指定,仅指定了那些与默认值不同的选项。若有疑 问,请使用默认值。

要创建数据库,请执行以下操作:

- 1. 以"postgres"身份或拥有 **CREATEUSER** 和 **CREATEDB** 权限的任何其他登录角色身份登 录到 Postgres。
- 2. 运行以下 SQL 脚本并验证数据库已成功创建:

```
CREATE ROLE oouser LOGIN
UNENCRYPTED PASSWORD '??????'
NOSUPERUSER INHERIT NOCREATEDB NOCREATEROLE NOREPLICATION;
CREATE DATABASE "OO"
WITH OWNER = oouser
ENCODING = 'UTF8'
TABLESPACE = pg_default
LC_COLLATE = 'en_US.UTF-8'
LC CTYPE = \text{len } US.UTF-8'CONNECTION LIMIT = 1000;
```
调整突出显示的值以匹配您的环境。

备注**:** 在 Windows 环境中,不要使用'en\_US.UTF-8',而是使用: LC\_COLLATE = 'English\_United States.1252' LC\_CTYPE = 'English\_United States.1252'。

3. (可选)为了验证新登录名和用户是否可以创建数据库对象,请以 **oouser** 身份连接到服

```
务器并执行以下操作:
```

```
CREATE TABLE TEST_TABLE(
      TEST_COLUMN int NULL
);
INSERT INTO TEST_TABLE (TEST_COLUMN) VALUES ( 1 );
INSERT INTO TEST_TABLE (TEST_COLUMN) VALUES ( 2 );
```
<span id="page-42-0"></span>验证该表已创建且包含两行。现在,您可以手动或通过其他方式删除该表。

### 手动创建数据库对象

数据库和角色就绪后, 在 HP OO 服务首次启动并连接到数据库时, 将创建数据库对象 (表、索引等)。

要手动创建数据库对象(而非 HP OO 服务), 请执行以下操作:

- 1. 从 **docs\sql** 下的 HP OO DVD(或 zip 文件)提取 **postgres.sql** 文件。
- 2. 以 HP OO 数据库用户身份连接到 HP OO 数据库。
- <span id="page-42-1"></span>3. 运行 **postgres.sql** 文件,并验证是否未发生任何错误。

## Postgres 数据库维护

此部分描述针对在 Postgres 上创建的 HP OO 数据库建议的各种维护任务, 例如备份数据 库、检查数据库完整性、处理索引碎片和监控数据库。

此部分包括:

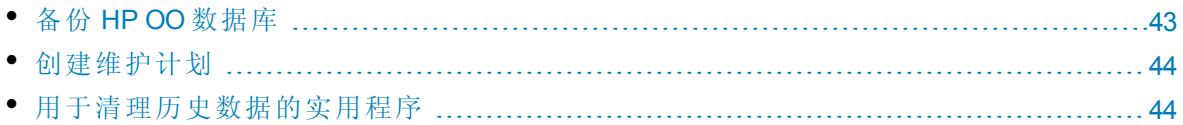

## <span id="page-42-2"></span>备份 HP OO 数据库

可以使用多种工具(例如 **pg\_dump** 或 **pg\_backup** 脚本)备份 Postgres 数据库。只要备份了整 个数据库,就可以使用任意类型的方法/工具备份 HP OO 数据库。

为 HP OO 创建备份计划时,请考虑以下准则:

#### 备份方法:

备份方法主要取决于业务考量:"可能"丢失多少信息?系统恢复最长需要多久?如果需要 执行时间点恢复且只"允许"丢失数小时的数据,请使用完全恢复模型并每日执行完全或差 异备份,并根据您的业务需求每隔几小时备份一次事务日志。

如果您的组织可以承受更多的数据丢失,则可以使用简单的恢复模型并执行每日或每周完 全备份。

#### 备份频率:

建议使用每日备份,尤其是当您需要每天使用/修改 HP OO 时。

至少应该每个月备份一次。

#### 时间安排:

安排在 HP OO 活动程度最低时进行备份。

#### 保留时间:

<span id="page-43-0"></span>保留时间取决于您的业务准则和规章。

### 创建维护计划

HP OO Postgres 数据库维护主要包括表 REINDEX,因为需要激活 **autovacuum**。使用下 例,以便使 HP OO 数据库保持良好状态。

#### 建议的数据库维护实用程序

为了使 HP OO 数据库保持良好状态,建议在系统维护时段运行 REINDEX 动作。

重要事项!请注意,此操作会锁定表!只有在 HP OO 系统未运行时才能在维护时段中 执行此动作!

下例显示如何使用 **reindexdb** 实用程序 REINDEX 完整数据库:

reindexdb -d 00 -U oouser -W ?????

使用实际 HP OO 数据库和用户名替换"OO"和"oouser"。

<span id="page-43-1"></span>建议不要显式提供密码。有关如何确保数据库密码安全的建议,请参阅 Postgres 文档。

### 用于清理历史数据的实用程序

默认情况下, HP OO 10.20 将所有流和步骤执行数据保留在数据库中, 以便对之前的流运 行进行全面调试。因此,数据库大小会根据系统吞吐量和流的复杂程度而增长。强烈建议 跟踪数据库大小,以确保定期清除不相关的旧信息。

回收 Posgtres 数据库中的可用空间需要经历两个阶段:

- 1. 将空间标记为已删除 执行 DELETE 命令。
- 2. 后台"真空"进程将运行以允许重复使用可用空间。

请注意,执行以下所述的清除过程后,真空进程通常将变得活跃,并开始"清扫"表和索 引。

在开始另一次清除之前,允许真空进程成功完成非常重要。如果清除和清扫操作重叠,它 们会在为对象锁定而竞争时相互使对方停止运行。

要安装和使用 HP OO 历史记录清理存储过程, 请执行以下操作:

- 1. 从 HP Live Network 的"OO DB Maintenance Scripts and Procedures">"HP Operations Orchestration 10.20"下下载最新的 **PostgreSQL.zip** 包并进行解压缩。
- 2. 以"oouser"身份(为 HP OO 创建的用户)登录到 Postgres 数据库。
- 3. 运行 **OOPurgeHistory.sql** 脚本并验证新函数是否已成功创建。

4. 按照脚本中嵌入的注释调整存储函数。

下例显示如何使用此过程。有关详细说明,请参阅过程标头中注释提供的准则。

SELECT OOPurgeHistory(90,10000,0,1,4,0);

有关以上代码的说明:

- <sup>l</sup> **pPurgeExecutionsOlderThan** 参数确定相对于过程开始运行的时间要保留(受保护)的天 数。建议至少保留 90 天。将删除较旧的数据,从最旧的记录开始删除。
- <sup>l</sup> **pPurgeExecutionsInBatchesOf** 确定每批中要处理的最大流数。默认值为 10000。
- <sup>l</sup> **pShouldPurgeExecutionSummary** 确定是否应清除 OO\_EXECUTION\_SUMMARY 表。默认 值为"0"(不清除此表)。建议将数据保留在此表中,因为该数据不会占用很多空间。仅在 要彻底删除对相关流的任何引用时,才使用"1"。
- pVerbose 确定详细级别。"0"对应于"静默"输出, "1"对应于正常输出, "2"打印出详细信 息。
- <sup>l</sup> **pStopPurgingProcessAfter** 是操作完成的超时时间,以小时为单位。如果适用,请按照 维护时段界限设置此参数。
- <sup>l</sup> **pDeepClean** 确定是否执行深度清理,例如搜索可能造成数据库不必要地膨胀的"孤立"记 录。默认值为"0"(关闭)。请注意,将此标记设置为"1"可延长过程运行时间,但仍会施加 超时限制。

<span id="page-45-0"></span>数据库清理流

自 HP OO 10.20 起,数据库清理流位于 **Integrations/Hewlett-Packard/Operations Orchestration/10.x/Database** 下的 **HP Solutions** 内容包中。

这些流支持您根据时间清理数据库中的旧数据。例如,可以使用清理流清理运行输入、输 出、stepLog、Studio Debugger 事件和审核(如果已启用审核)等数据。

为控制数据库大小和维持最优的系统性能,建议部署和计划这些流,使其定期运行。

# <span id="page-46-0"></span>附录 A: 适用于 Microsoft SQL Server 的附加准则

<span id="page-46-1"></span>此附录包含与 Microsoft SQL Server 上的 HP OO 部署相关的附加准则。

# 使用 Windows 身份验证访问 Microsoft SQL Server 数据库

除非另有配置,否则 HP OO 会使用 Microsoft SQL Server 身份验证访问 Microsoft SQL Server 数据库。请注意, 目前 HP OO 安装程序不支持在 HP OO 安装期间使用 Windows 身份验 证。但是,一旦安装了 HP OO 就可以使用 Windows 身份验证。

<span id="page-46-2"></span>此附录描述如何允许 HP OO 使用 Windows 身份验证来访问 Microsoft SQL Server 数据库。

# 将 HP OO 配置为使用 Windows 身份验证

可以允许 HP OO 使用 Windows 身份验证而非 Microsoft SQL Server 身份验证来访问 HP OO 数 据库。

要允许 HP OO 使用 Windows 身份验证来访问 Microsoft SQL 数据库, 请执行以下操作:

1. 使用位于 **<OO** 安装**>/central/bin** 中的 **encrypt-password.bat** 实用程序加密 Windows 用户 密码,方法是运行:

encrypt-password.bat --encrypt --password <密码>

保存生成的字符串以便在下一步中使用。

- 2. 如果具有现有的(可用)数据库连接,则备份位于 **<OO** 安装**>/central/conf** 中的当前 **database.properties** 文件。
- 3. 编辑位于 **<OO** 安装**>/central/conf** 中的 **database.properties** 文件,并仅更改相关的参数 语法以匹配以下示例:

```
db.username=<用户名>
jdbc.url=jdbc\:jtds\:\
sqlserver\://<mark><主机名>\:<端口>/<数据库名称>;</mark>\
sendStringParametersAsUnicode\=true;\
domain\=<mark><域名></mark>
db.password=<encrypt-password.bat 生成的字符串>
```
使用与您的环境匹配的正确值替换所有突出显示项。 请注意,**jdbc.url** 参数用尾随反斜杠字符断成若干行。

# <span id="page-48-0"></span>附录 B: 适用于 Oracle 的附加准则

此附录包含与 Oracle 上的 HP OO 部署相关的附加准则。

此附录还包含为了让 HP OO 与 Oracle Real Application Cluster 配合使用而需要完成的配置。 此信息仅供高级用户使用。

备注**:** 目前,HP OO 安装程序不支持在 HP OO 安装期间使用 Oracle RAC 连接。安装过 程中,必须提供常规连接属性。但是,一旦安装了 HP OO 就可以使用 Oracle RAC 连 接。

此附录包括:

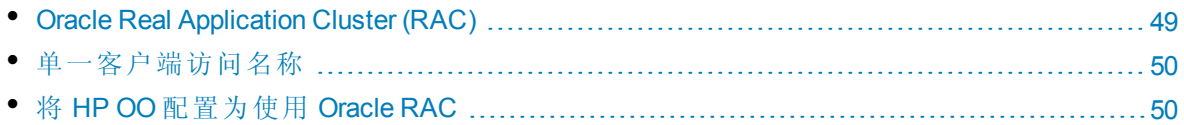

## <span id="page-48-1"></span>Oracle Real Application Cluster (RAC)

群集是多个互联服务器的集合,这些服务器对最终用户和应用程序显示为一个服务器。 Oracle Real Application Cluster (RAC) 是实现高可用性、可扩展性和容错的 Oracle 解决方案。 它基于共享相同存储的群集服务器。

Oracle RAC 是一个安装在硬件服务器群集上的 Oracle 数据库。每个服务器运行一个数据库 实例,所有实例共享相同的数据库文件。

有关 Oracle RAC 的更多详细信息, 请参阅您所使用的版本的 Oracle 文档集中的《Oracle Clusterware Guide》和《Oracle Real Application Clusters Administration and Deployment Guide》。

在此附录中,使用以下 Oracle RAC 示例:

- Oracle RAC 数据库名称: OORAC
- 计算机名称: Server1、Server2
- $\bullet$  在每台计算机上都有一个 Oracle 实例 OORAC:
	- $\bullet$  Server1  $\pm$  的 SID: OORAC1
	- $\bullet$  Server2  $\pm$  的 SID: OORAC2
- 在每台计算机上都有一个虚拟 IP(Server1-Vip 和 Server2-Vip):
	- Server1-Vip 分配到 Server1
	- Server2-Vip 分配到 Server2

除了静态 IP 之外, 也会将虚拟 IP 分配到计算机。

<span id="page-49-0"></span><sup>l</sup> 两个服务器上的侦听程序都侦听默认端口 1521 并支持数据库服务 OORAC。

## 单一客户端访问名称

在发行版 11g 中, Oracle 引入了"单一客户端访问名称"(Single Client Access Name (SCAN)) 作 为客户端连接到 RAC 的首选访问方法。在此方法中,不需要客户端在 RAC 上配置各个节 点,而是使用称为 SCAN 或 SCAN VIP 的单个虚拟 IP。

SCAN 是在组织的域名服务器 (DNS) 或网格命名服务 (GNS) 中为群集定义的、在多个 IP 地 址间循环的单一网络名称,可反映群集中的多个侦听程序。有了 SCAN,则无需在群集中 添加或删除节点时更改客户端。

SCAN 及其关联的 IP 地址为客户端提供用于连接的稳定名称,与构成群集的节点无关。数 据库服务器 SCAN 地址、虚拟 IP 地址和公共 IP 地址必须全部在同一个子网上。

<span id="page-49-1"></span>在 Oracle 11g RAC 环境中使用 HP OO 时建议使用 SCAN 方法。

## 将 HP OO 配置为使用 Oracle RAC

要使 HP OO 连接到 Oracle RAC 环境, 请完成以下步骤:

- 1. 如果具有现有的(可用)数据库连接,则备份位于 **<OO** 安装**>/central/conf** 中的当前 database.properties 文件。
- 2. 编辑位于 **<OO** 安装**>/central/conf** 中的 **database.properties** 文件,并仅更改相关的参数 语法以匹配以下示例:

```
jdbc.url=jdbc:oracle:thin:@\
(DESCRIPTION=\
(LOAD_BALANCE=on))(ADDRESS_LIST=\
(ADDRESS=(PROTOCOL=TCP)(HOST= Server1-Vip)(PORT=1521))\
(ADDRESS=(PROTOCOL=TCP)(HOST= <a href="#">Server2-Vip</a>)(PORT=1521)))\(CONNECT_DATA=(SERVICE_NAME= OORAC)))
```
使用与您的环境匹配的值替换突出显示项。 请注意,**jdbc.url** 参数用尾随反斜杠字符断成若干行。 按照首选项设置 **Load Balancing** 和 **Failover** 参数值。 当 **Load Balancing** 为 on 时,**Failover** 也默认为 on。

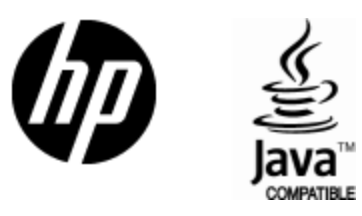

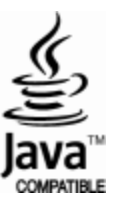